# **Proyectos de Robótica Educativa con Arduino y 3D**

### CEP Granada 27.01.2015

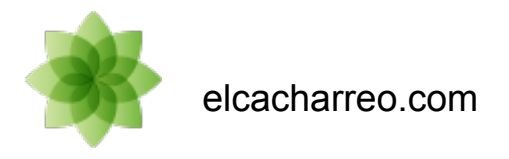

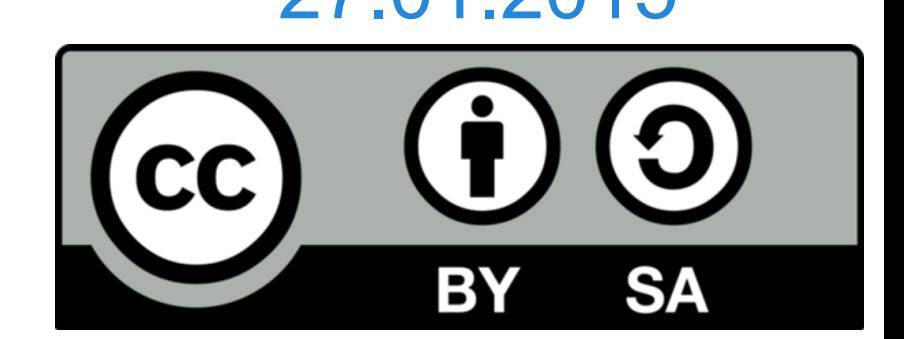

## **Introducción a Arduino: Presente**

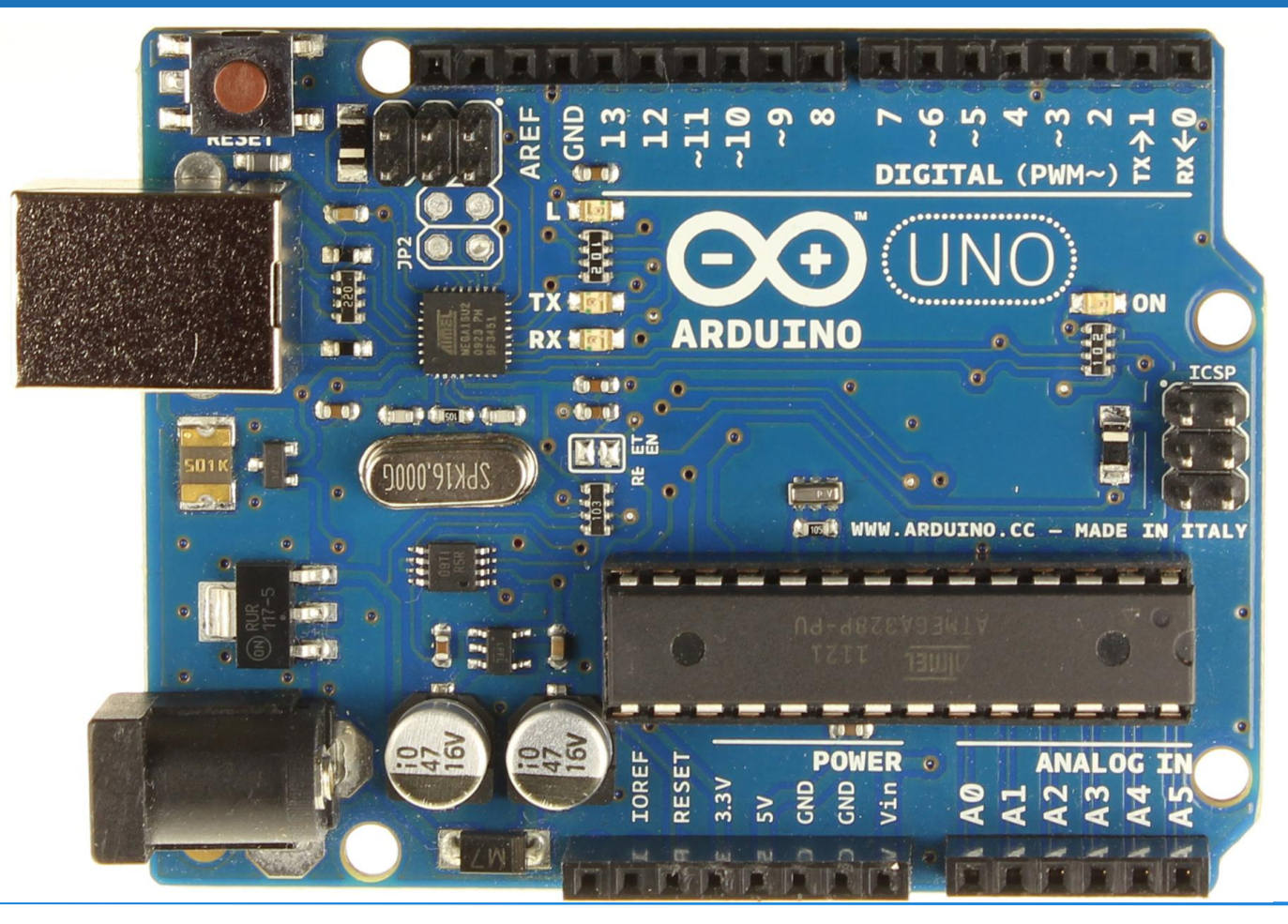

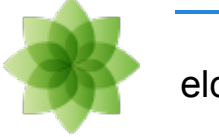

## **Introducción a Arduino: Presente**

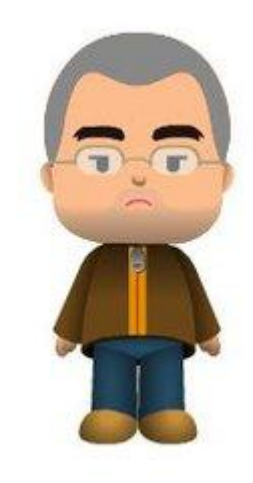

#### José Antonio Vacas Martínez

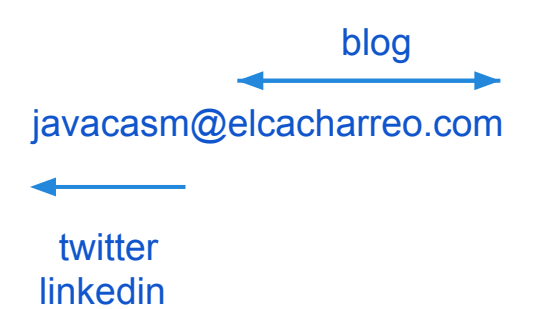

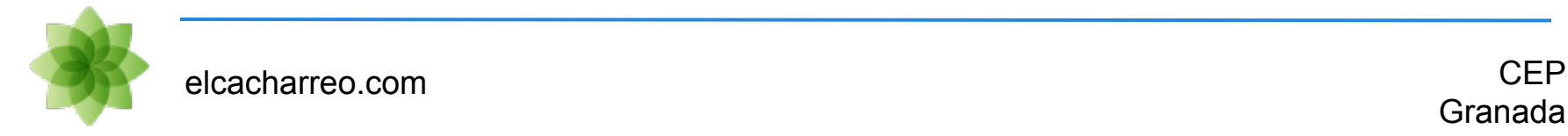

**Hockey** 

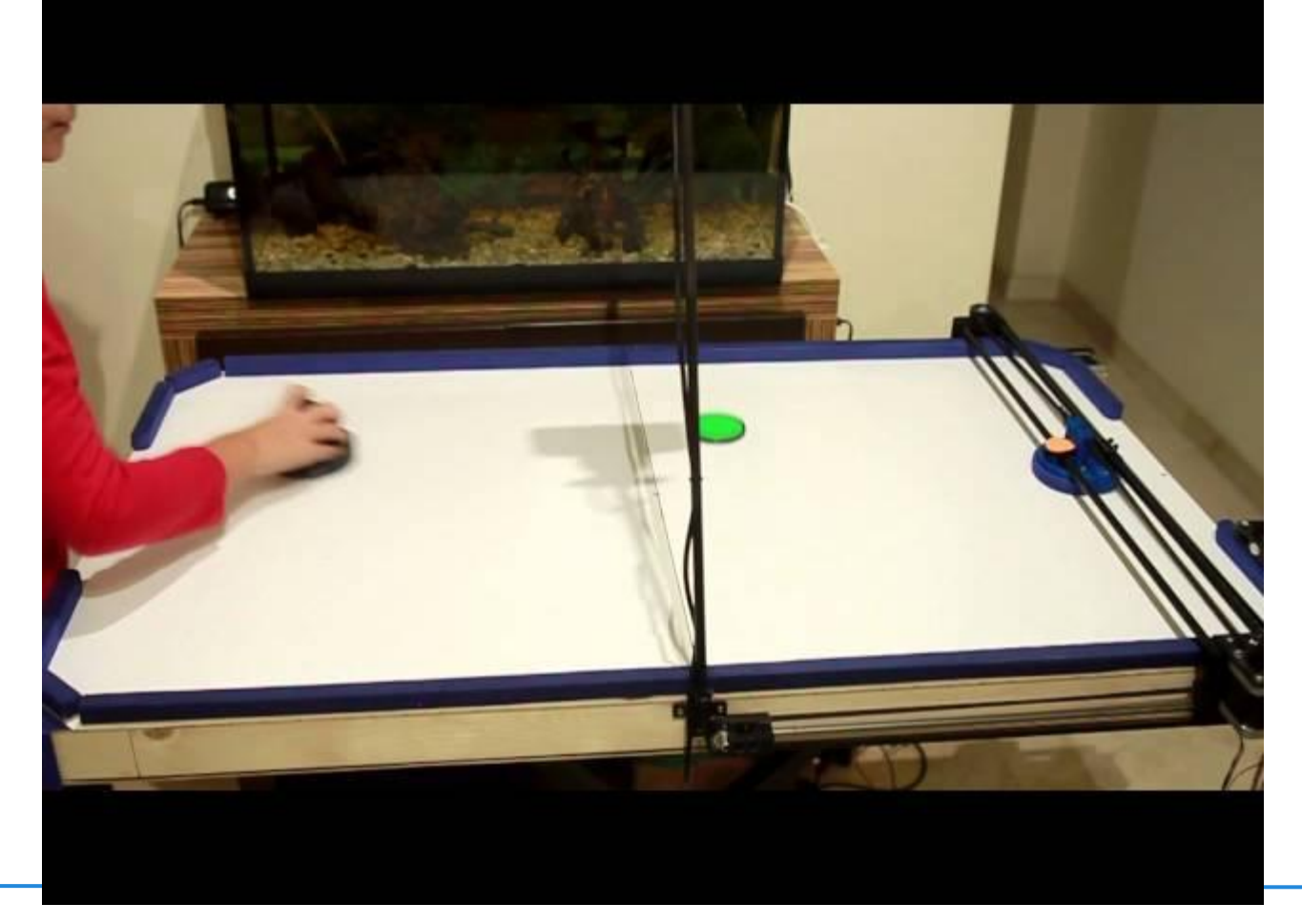

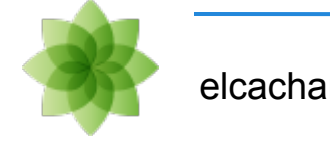

### [Física del café](http://shinymetalthings.net/thenakedespresso/)

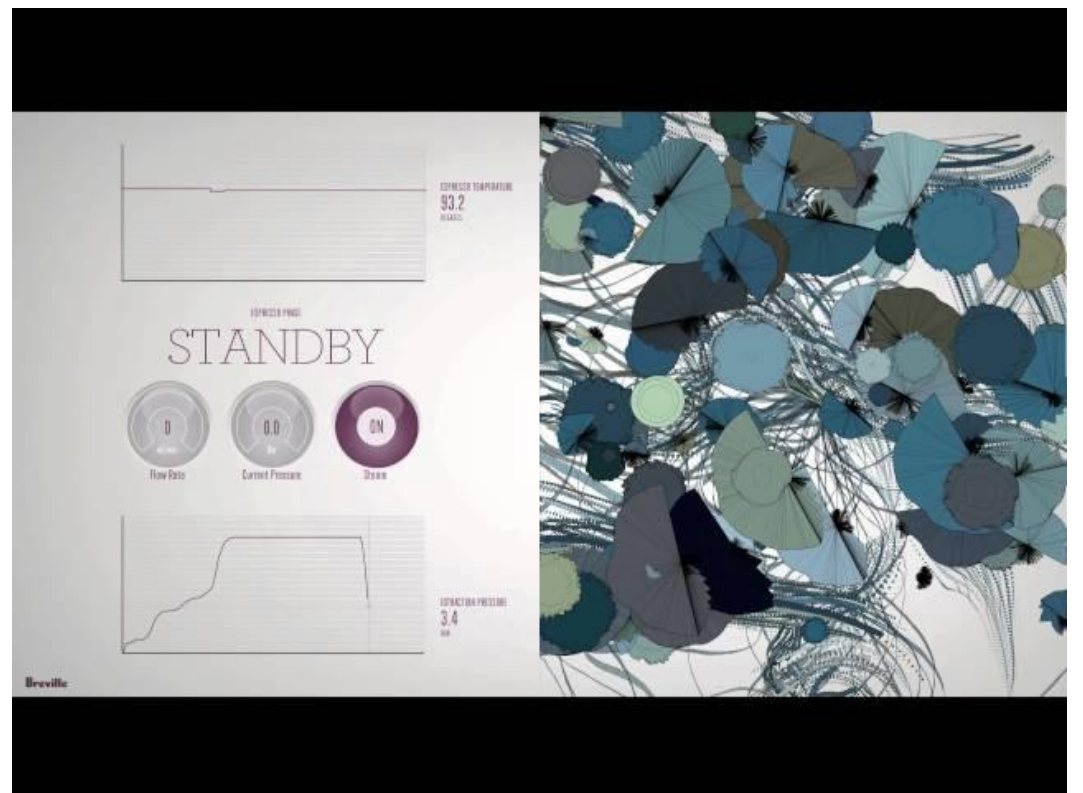

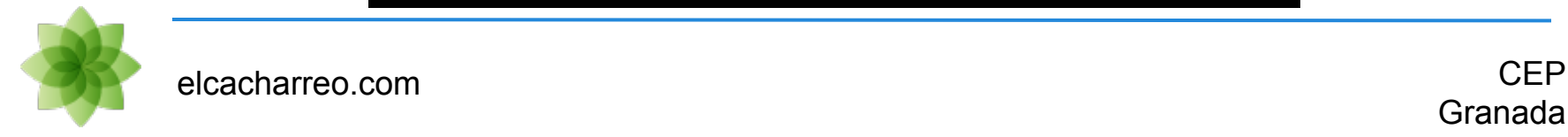

### [Alimentador de mascotas activado por twitter](http://arduino.cc/blog/2012/03/08/feeding-the-dog-over-twitter/)

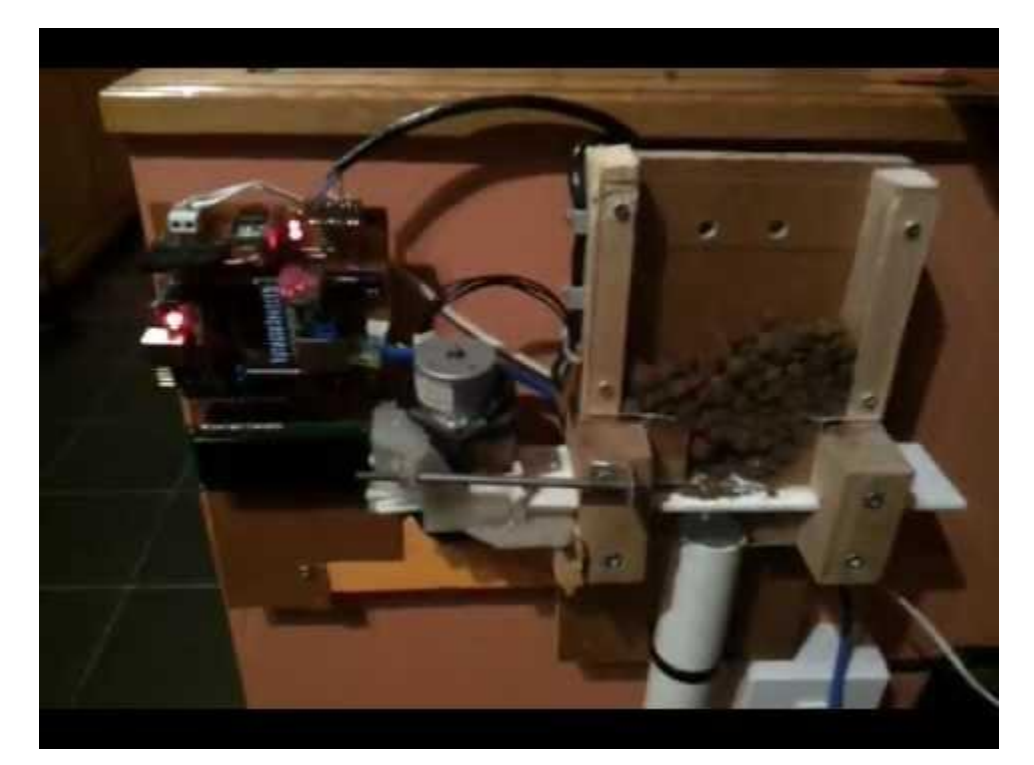

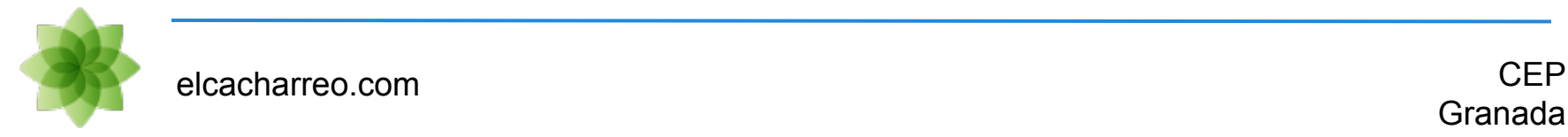

### Can Bus: Centralita de un coche

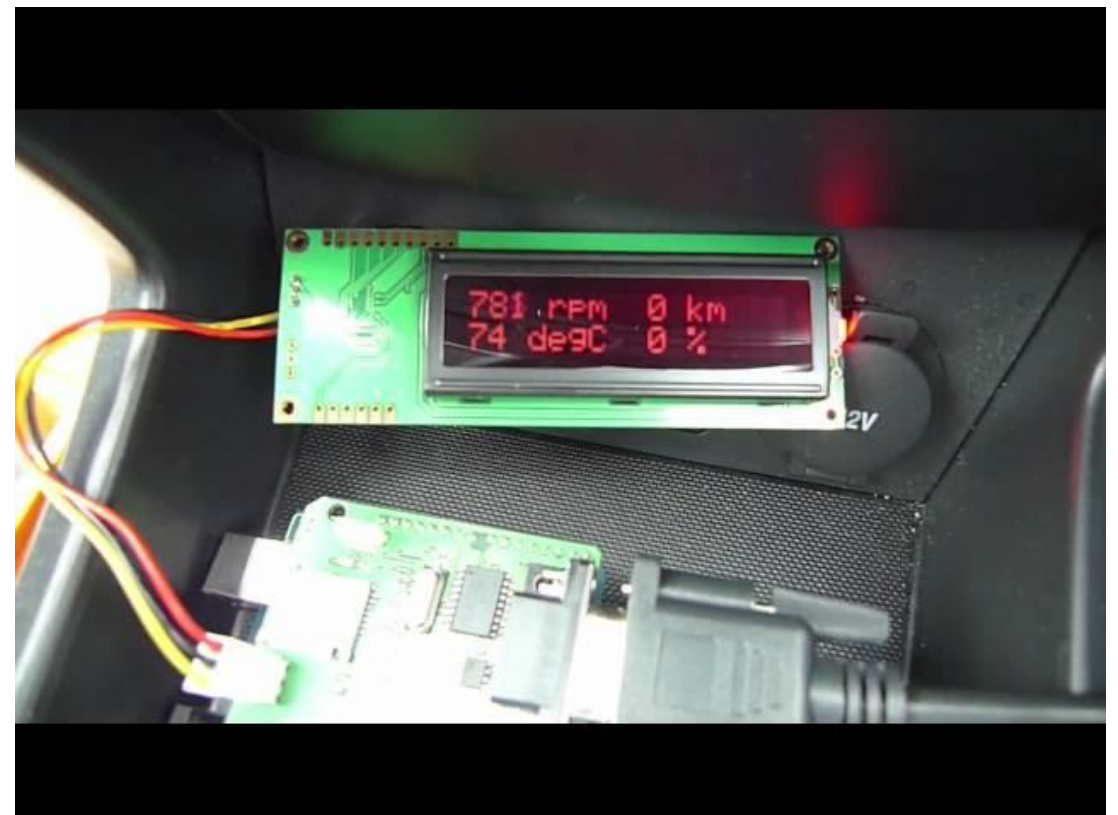

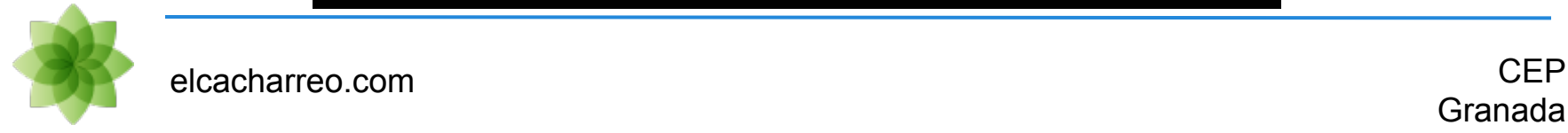

#### Plot clock

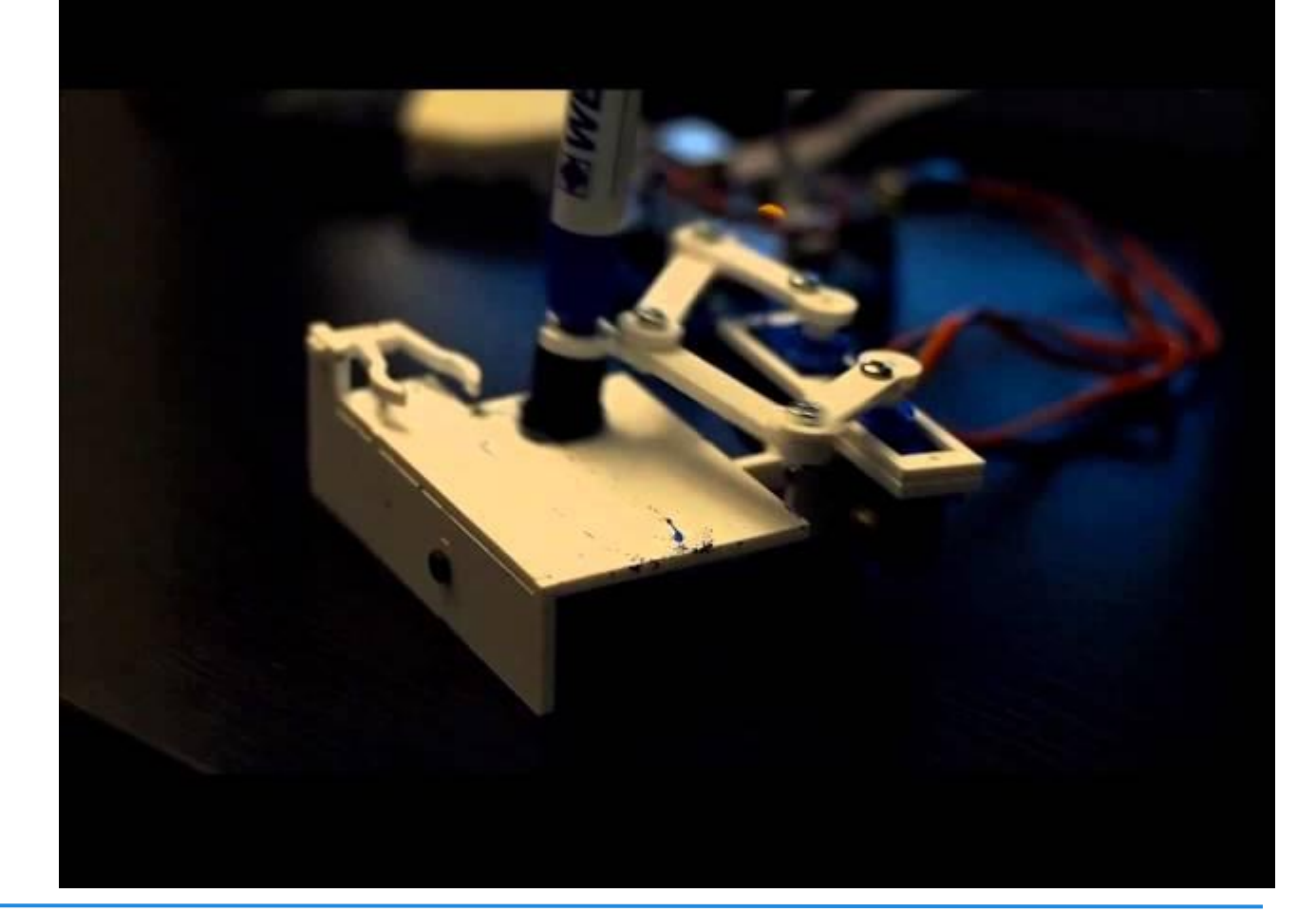

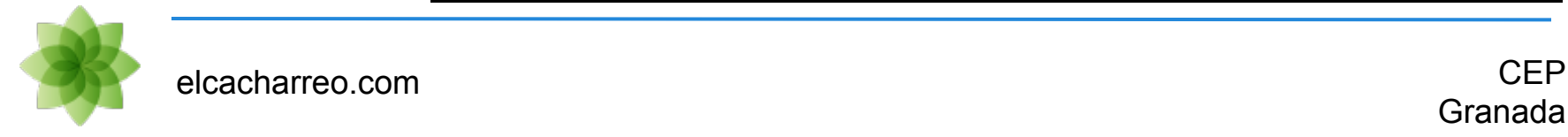

### Impresoras 3D: [PrintrBot,](http://printrbot.com/) [RepRap,](http://www.reprapcentral.com/vmchk.html) ...

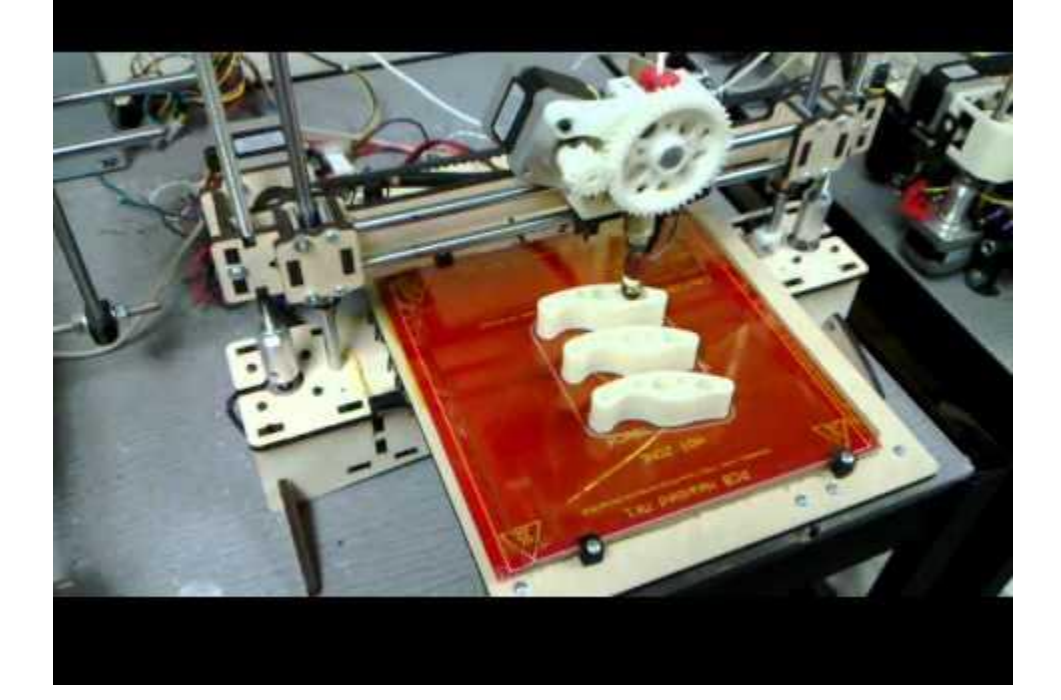

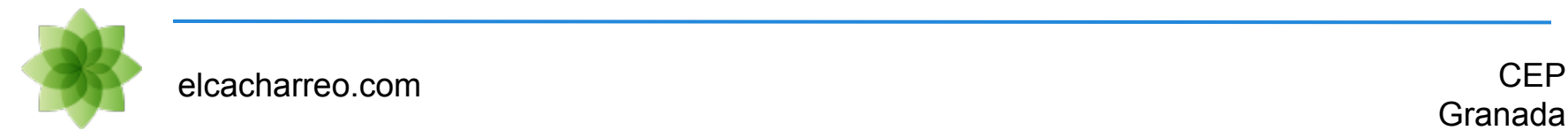

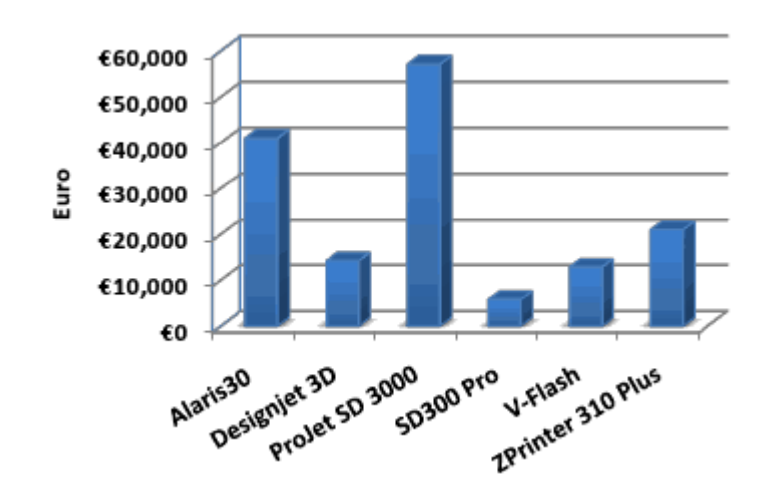

#### 2010

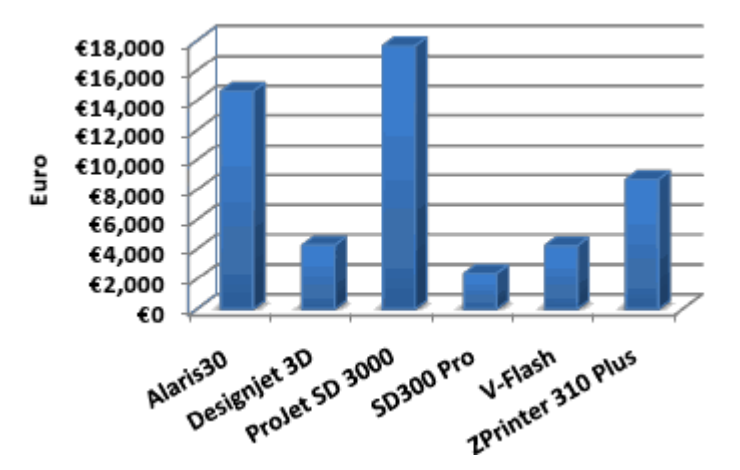

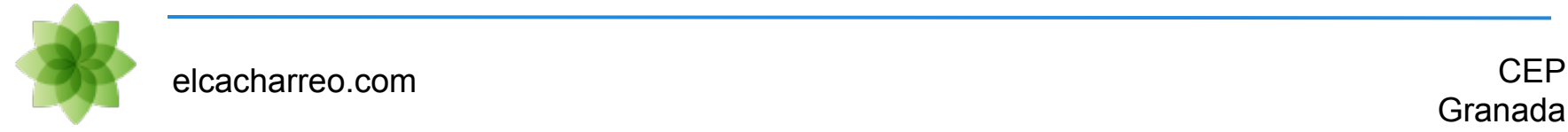

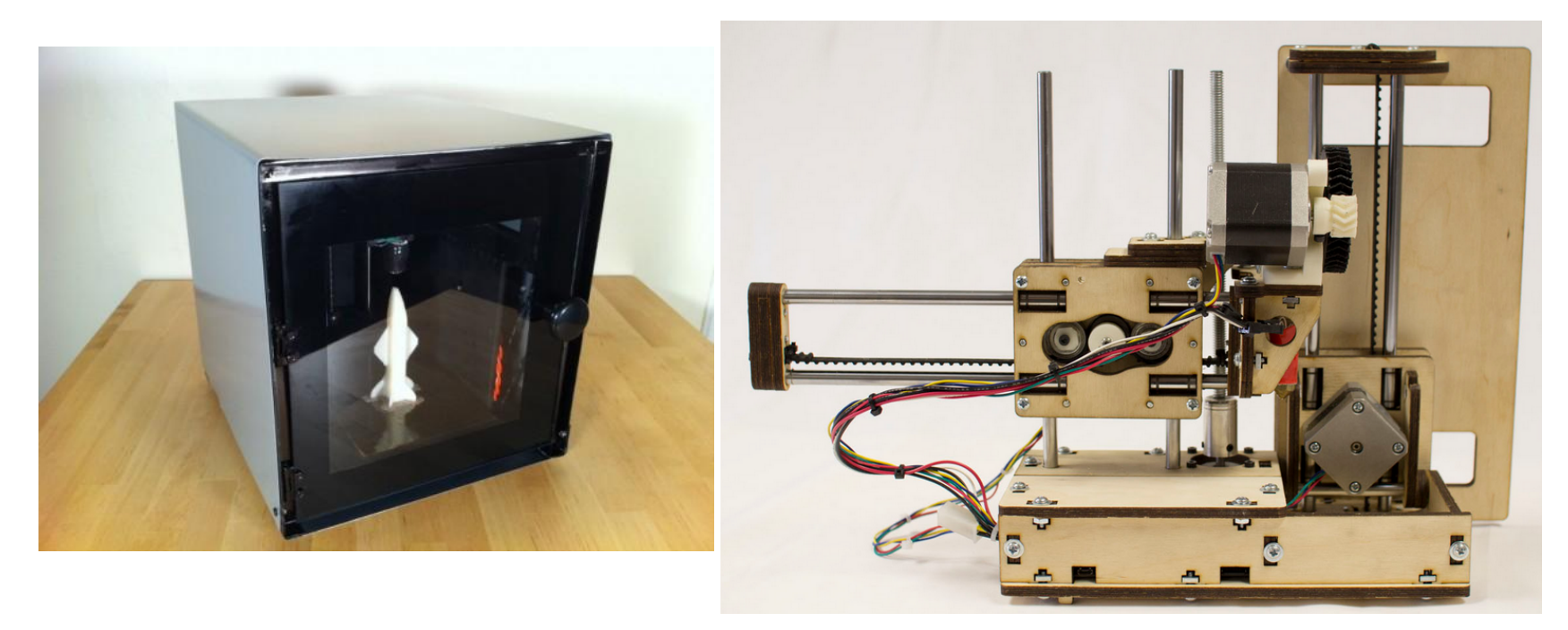

599€  $\overline{\phantom{0}}$ 

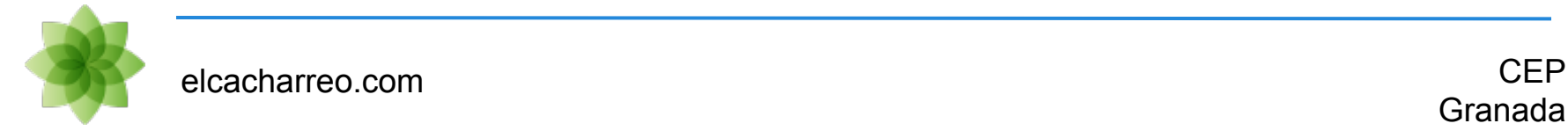

## **Introducción a Arduino: [Historia](http://spectrum.ieee.org/geek-life/hands-on/the-making-of-arduino/0)**

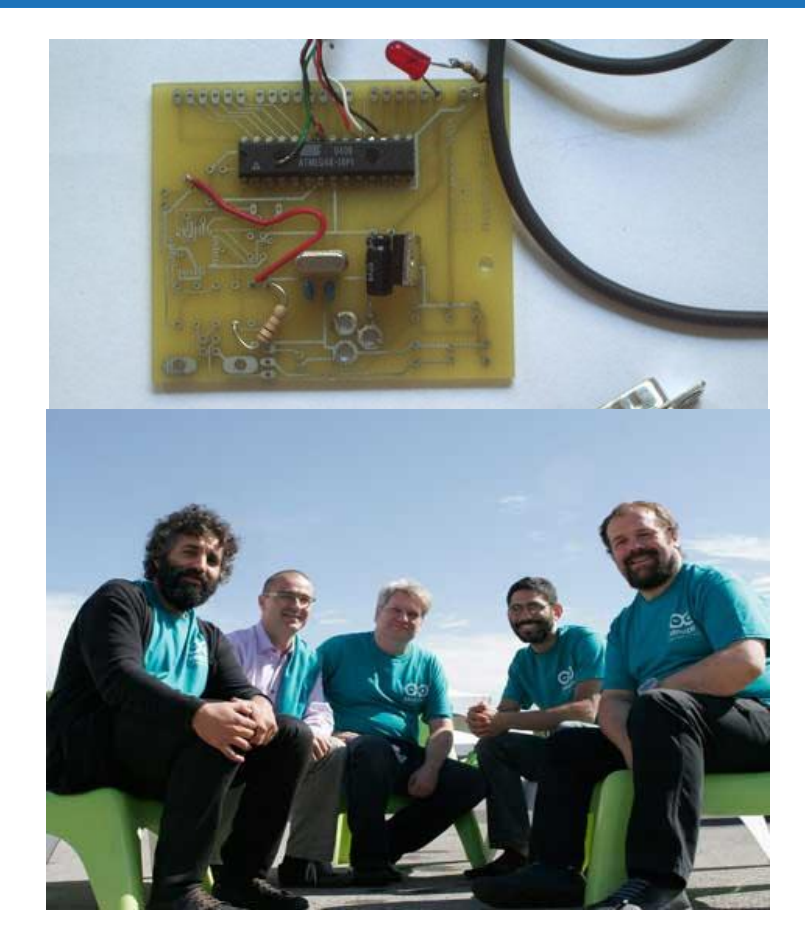

- Maximo Banzi 2005
- Un bar le da nombre
- Made in Italy
- Computación física
- Precio objetivo 30\$
- 100% free source

David Cuartielles @dcuartielles Gianluca Martino Tom Igoe @tigoe David Mellis @mellis Massimo Banzi @mbanzi

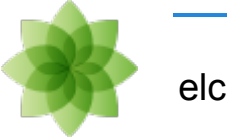

## **Introducción a Arduino: Presente**

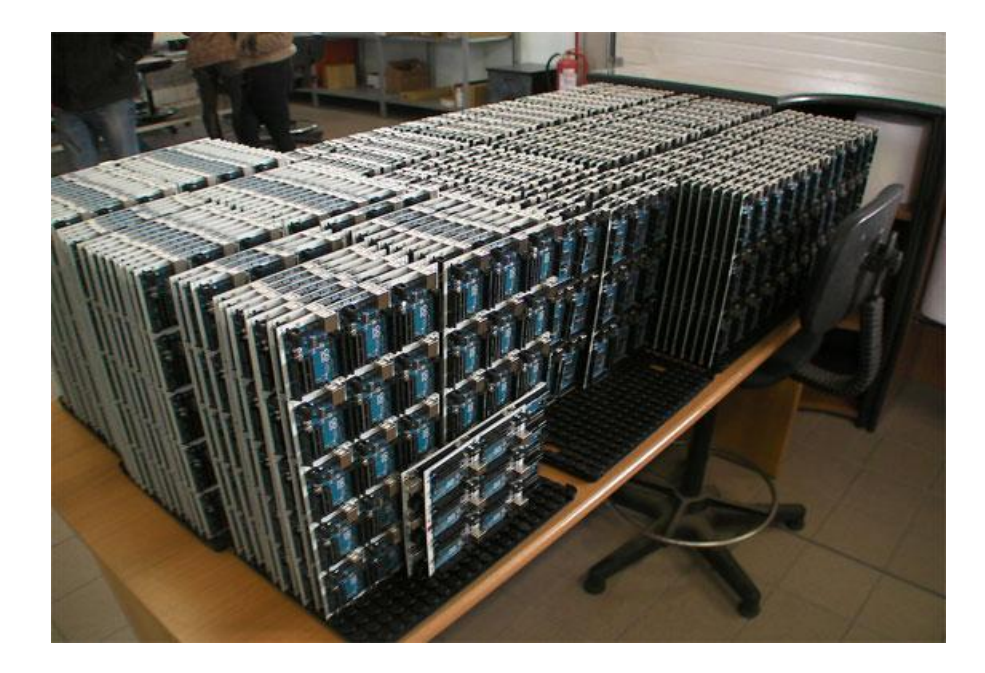

300.000 en Mayo de 2011

[¿cuantos se venden ahora?](http://www.quora.com/Arduino/How-many-Arduinos-are-sold-each-year)

Due Uno Leo **Ethernet** Mega Mini Pro Lilypad Bluetooth Yun

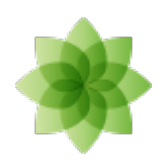

elcacharreo.com CEP

## **Introducción a Arduino: Futuro**

- Galileo
- Tree

● ...

- Wifi (BBB)
- Android ADK

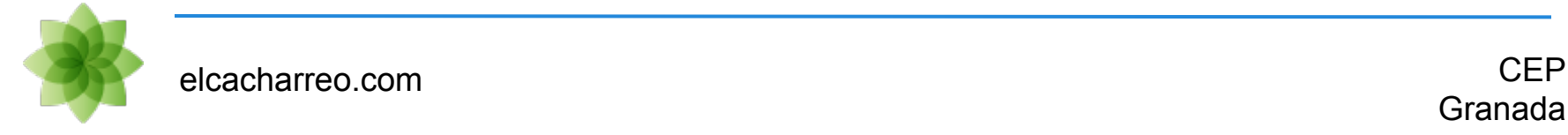

## **Introducción a Arduino: Donde**

### Makers/DIY

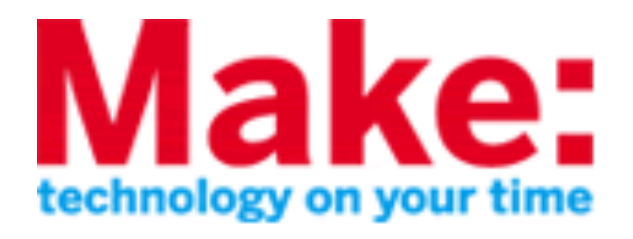

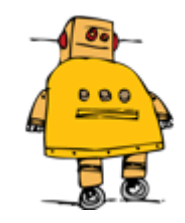

[MakeProjects.com](http://makeprojects.com/) [Instructables.com](http://www.instructables.com/)

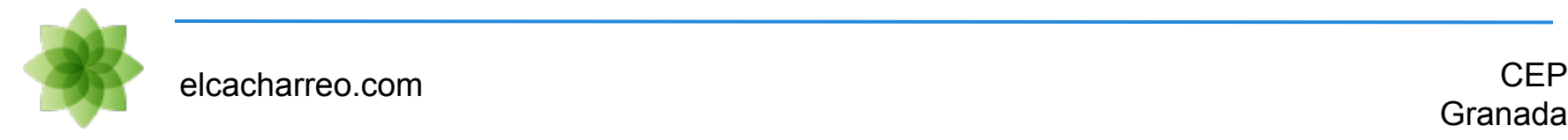

## **Introducción a Arduino: Licencias**

### ¿Gratis como la cerveza?

[software libre](http://es.wikipedia.org/wiki/Software_libre) [hardware libre](http://es.wikipedia.org/wiki/Hardware_libre)

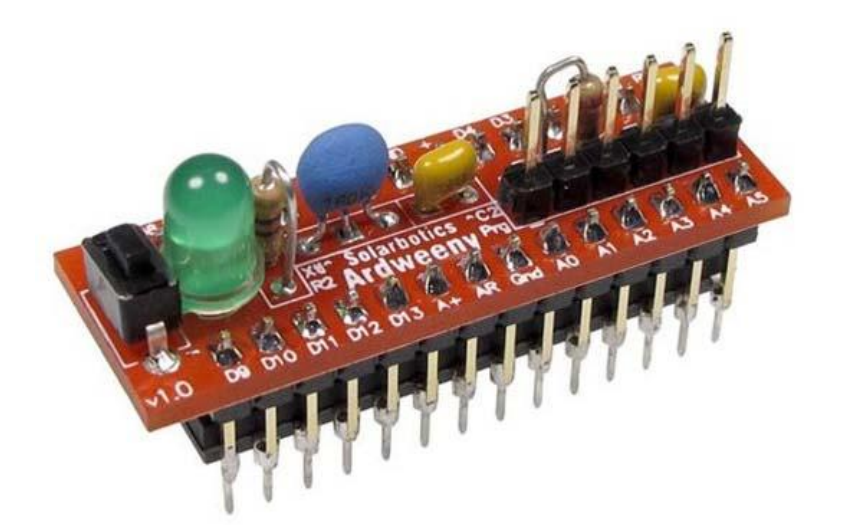

[ejemplo](http://mayhewlabs.com/webGerber/)

#### [como montarlo](http://www.instructables.com/id/The-Ardweeny-the-little-friend-of-the-Arduino-an/?ALLSTEPS)

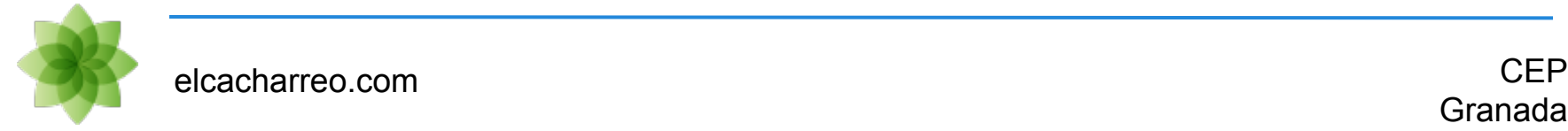

## **Introducción a Arduino: Trabajo**

## Hablando de **Hardware**

#### Hablando de Colaboración

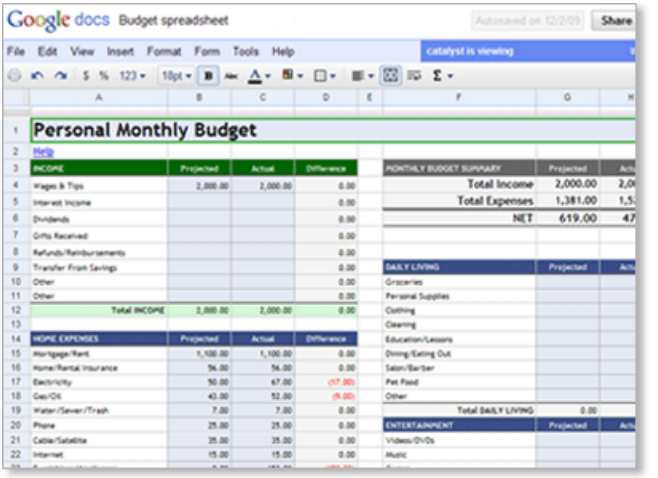

#### [Trabajo colaborativo](https://docs.google.com/spreadsheet/ccc?key=0AsCUiP6WbJIvcG8xalA3QVdmb3JVT0ptWE9VNC02WEE&hl=en_US#gid=0)

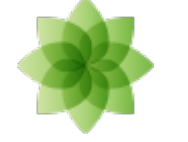

# **IDE: instalación**

Descargamos el IDE de la página de descargas de Arduino

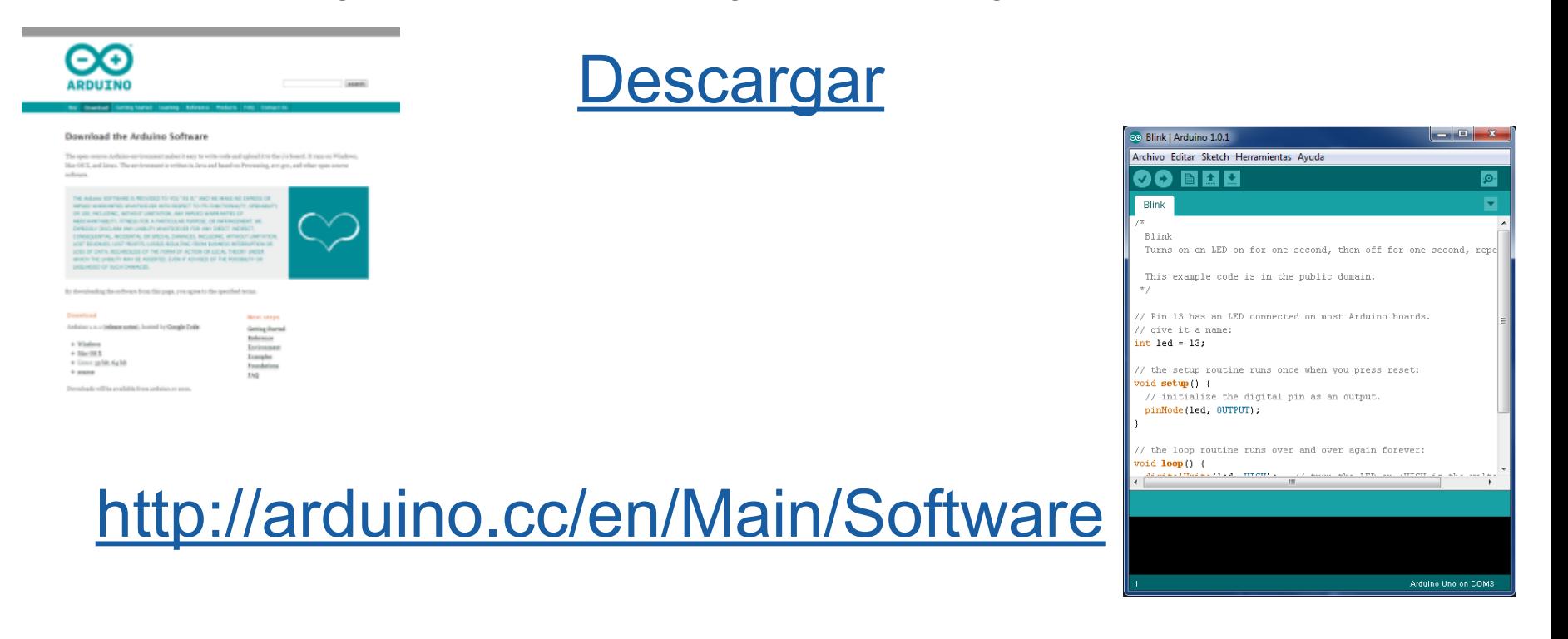

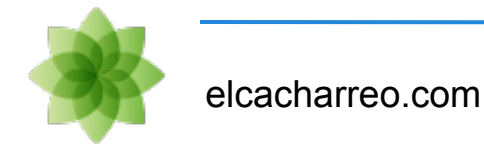

# **IDE: instalación**

Una vez descargado, lo descomprimimos en una carpeta y a probar los ejemplos!!!

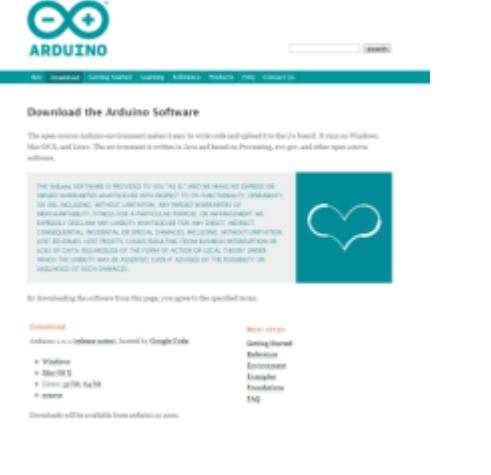

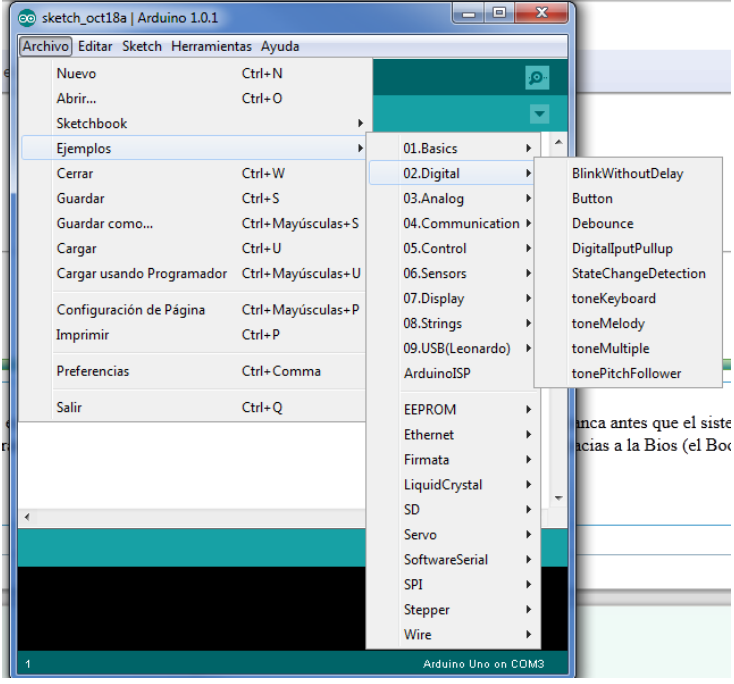

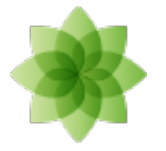

elcacharreo.com

## **IDE: instalación Linux**

#### sudo usermod -aG dialout <myuser>

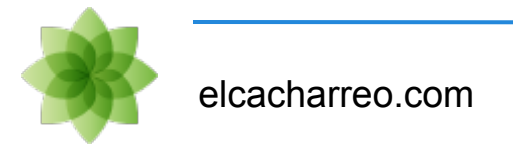

#### El problema más habitual es el instalar el driver de arduino bajo Windows

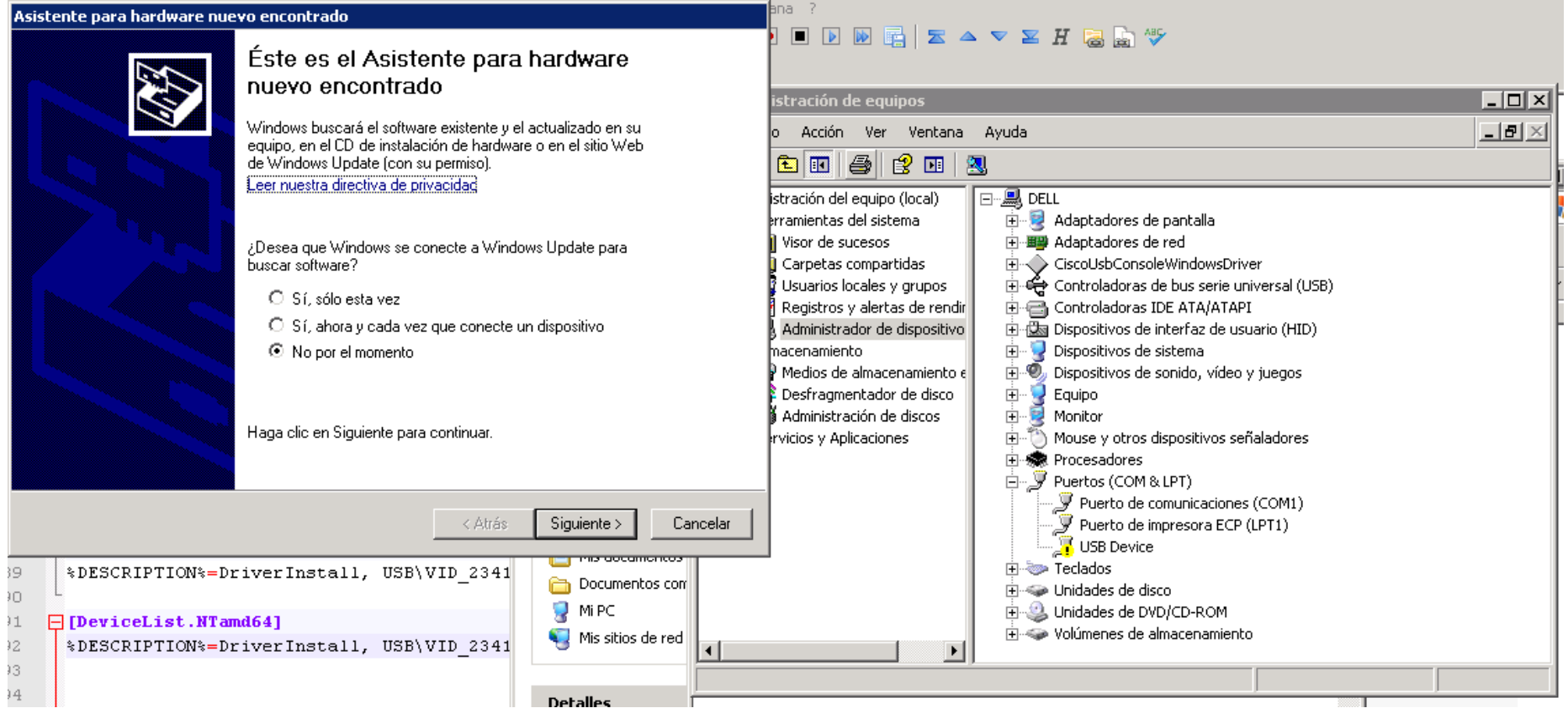

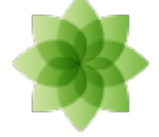

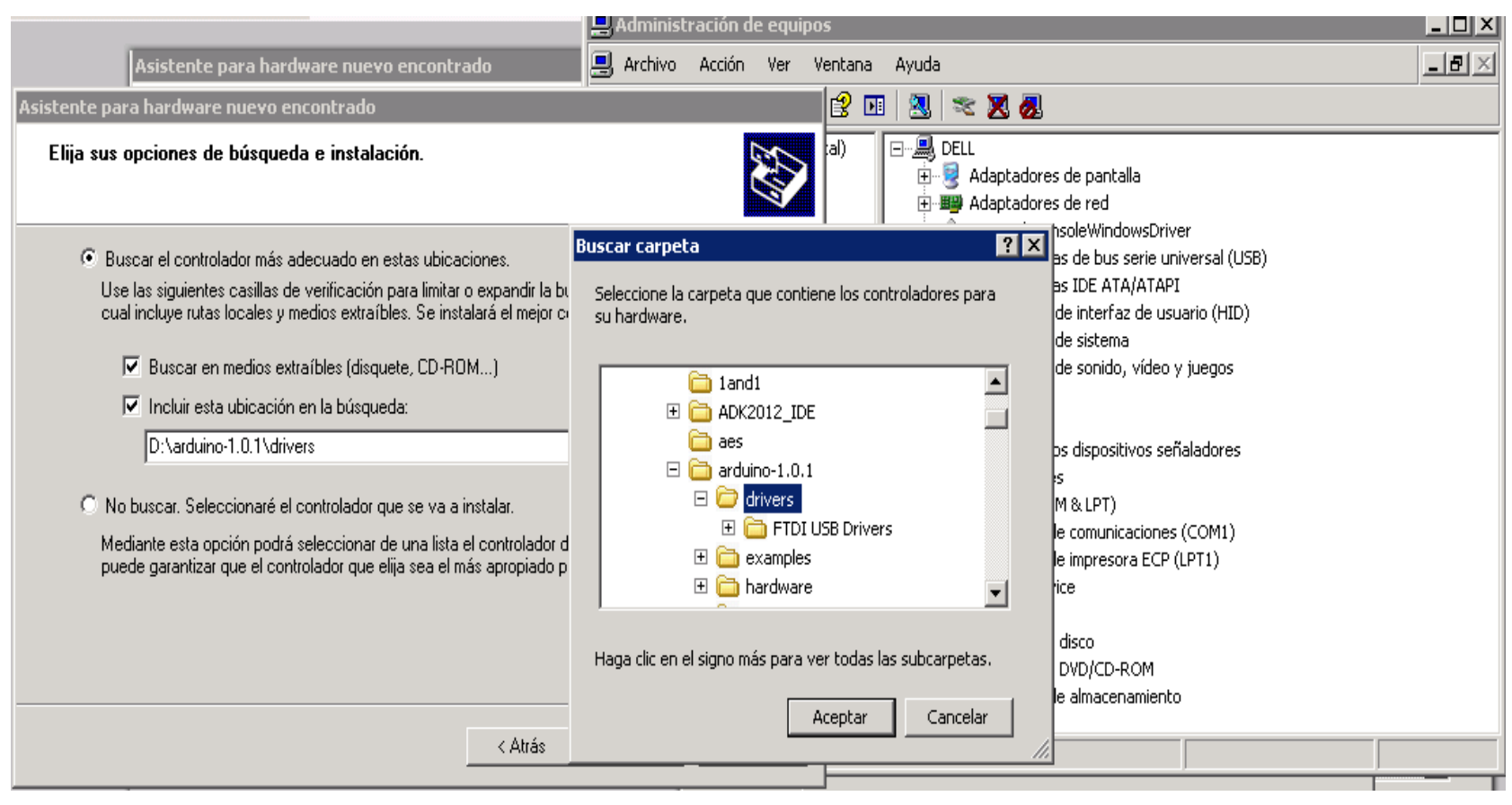

La clave es seleccionar el directorio "drivers" que contiene "FTDI USB Drivers"

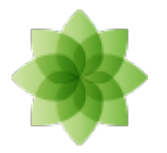

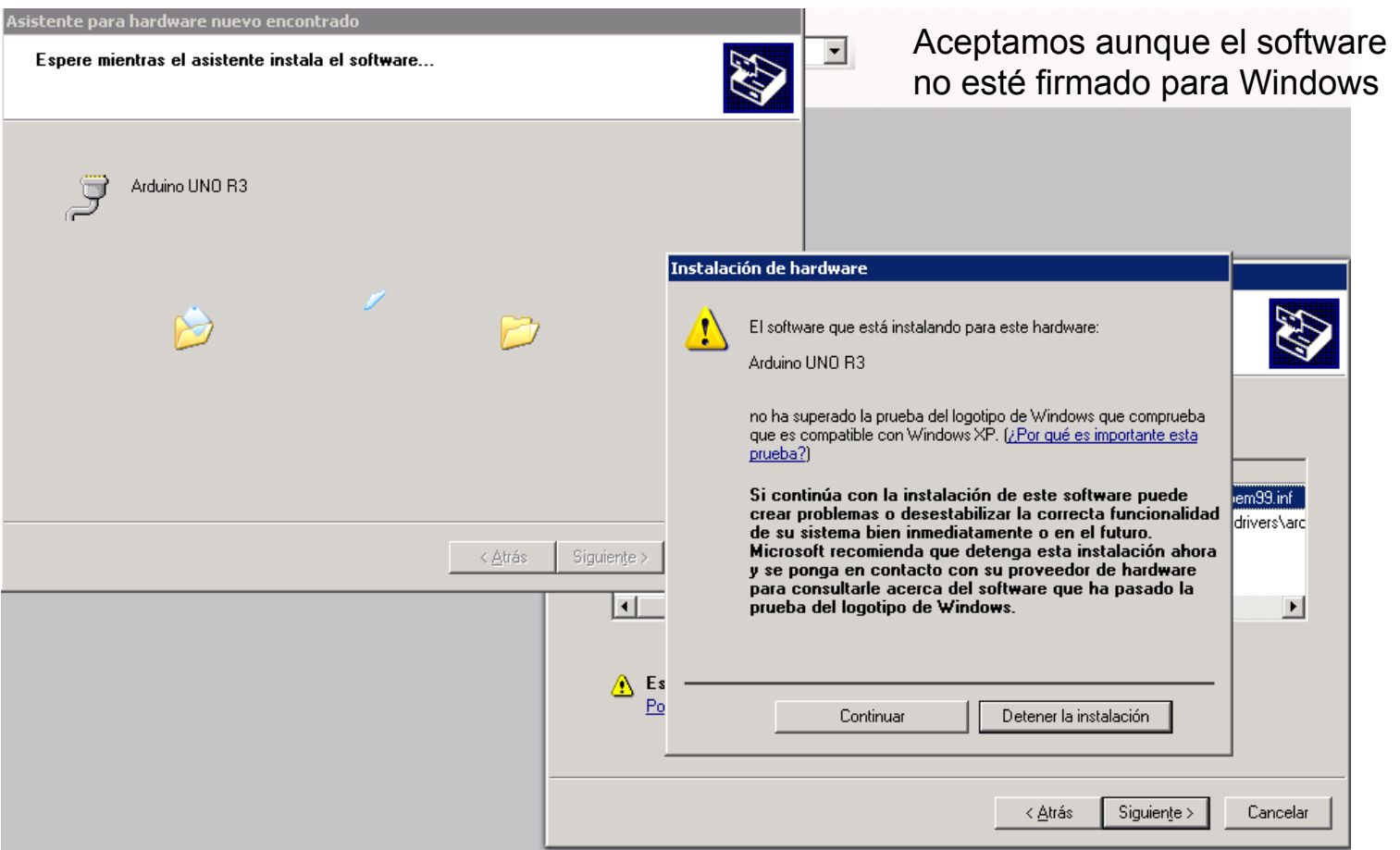

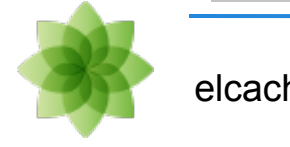

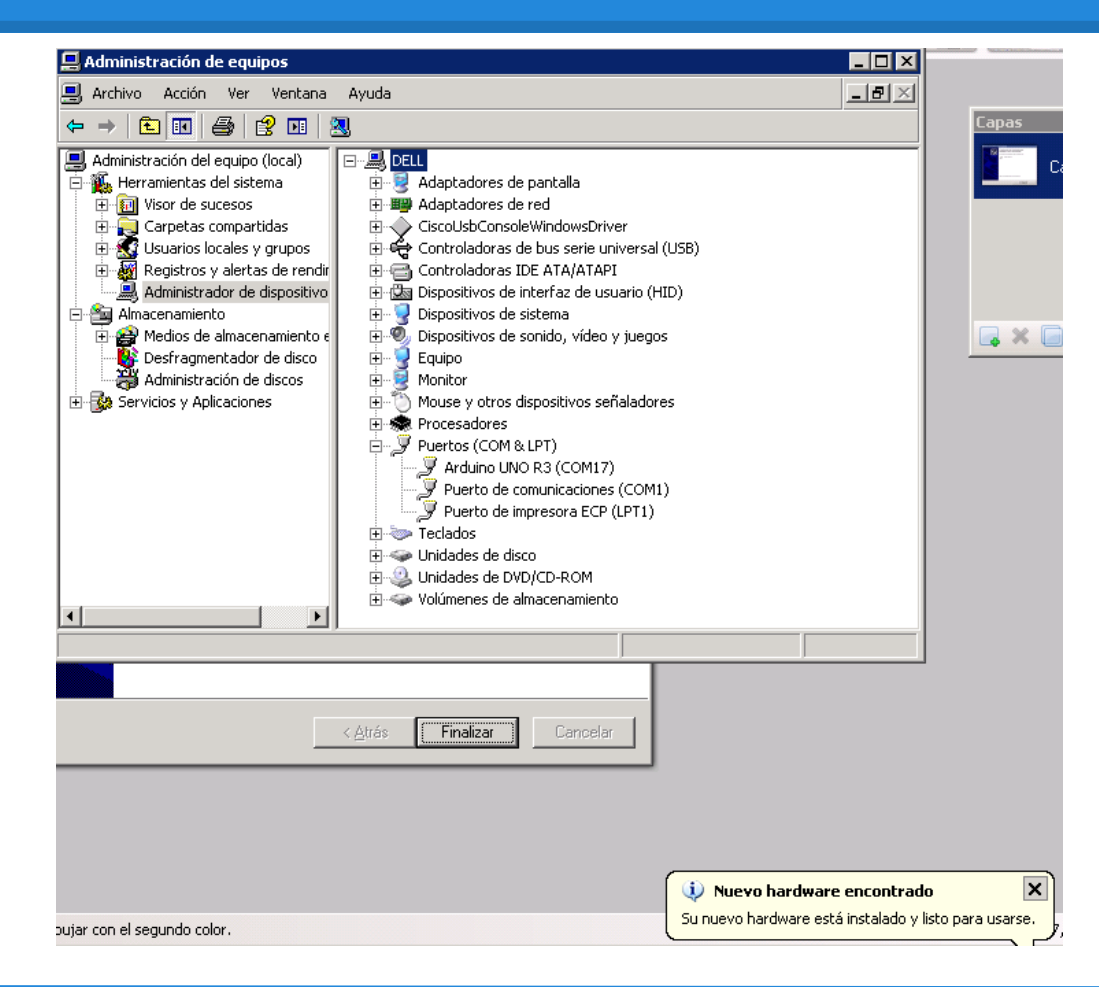

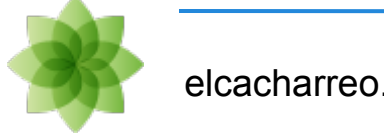

# **Hardware Arduino: Uno Rev 3**

## Uno Rev 3

- [Zoom](http://arduino.cc/en/uploads/Main/ArduinoUno_R3_Front.jpg)
- $\bullet$  5V
- aTMega328
- 14 digitales (6 PWM) + 6 analógicos
- $32Kb + 2Kb + 1Kb$  16MHz
- 1 UART
- [Detalles](http://arduino.cc/en/Main/ArduinoBoardUno/)

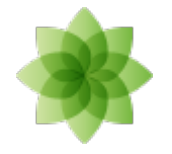

## **Hardware Arduino: Bloques**

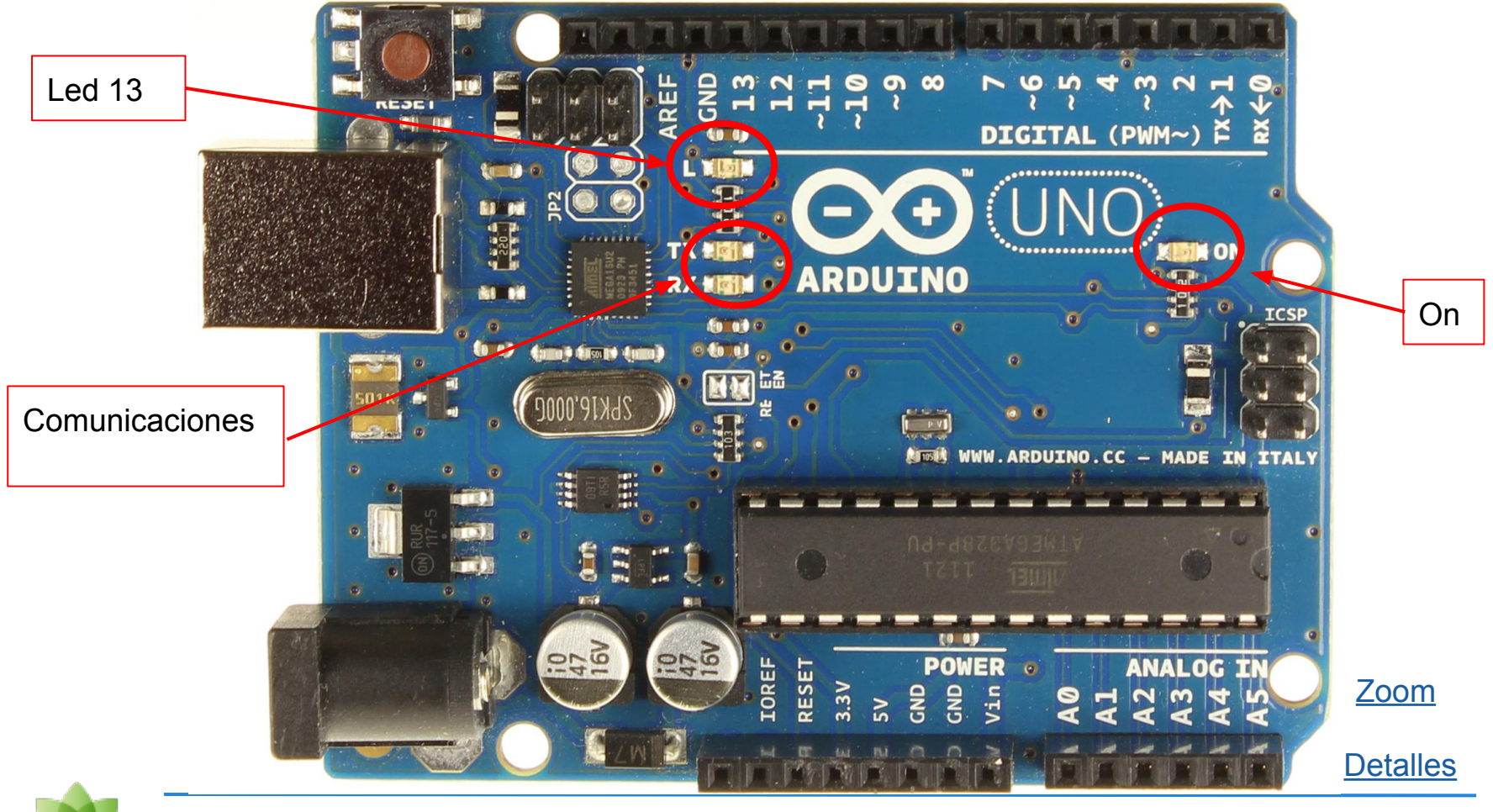

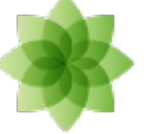

elcacharreo.com

# **Hardware Arduino: Mega 2560**

### Mega 2560

- $\bullet$  5V
- atMega 2560
- [Zoom](http://arduino.cc/en/uploads/Main/ArduinoMega2560_R3_Front.jpg)
- 54 digitales (15PWM) + 16 analógicos
- $256Kb + 8Kb + 4Kb$  16MHz
- 4 UART
- **[Detalles](http://arduino.cc/en/Main/ArduinoBoardMega2560)**

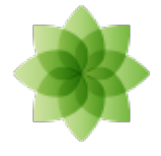

## **Hardware Arduino: Mega 2560**

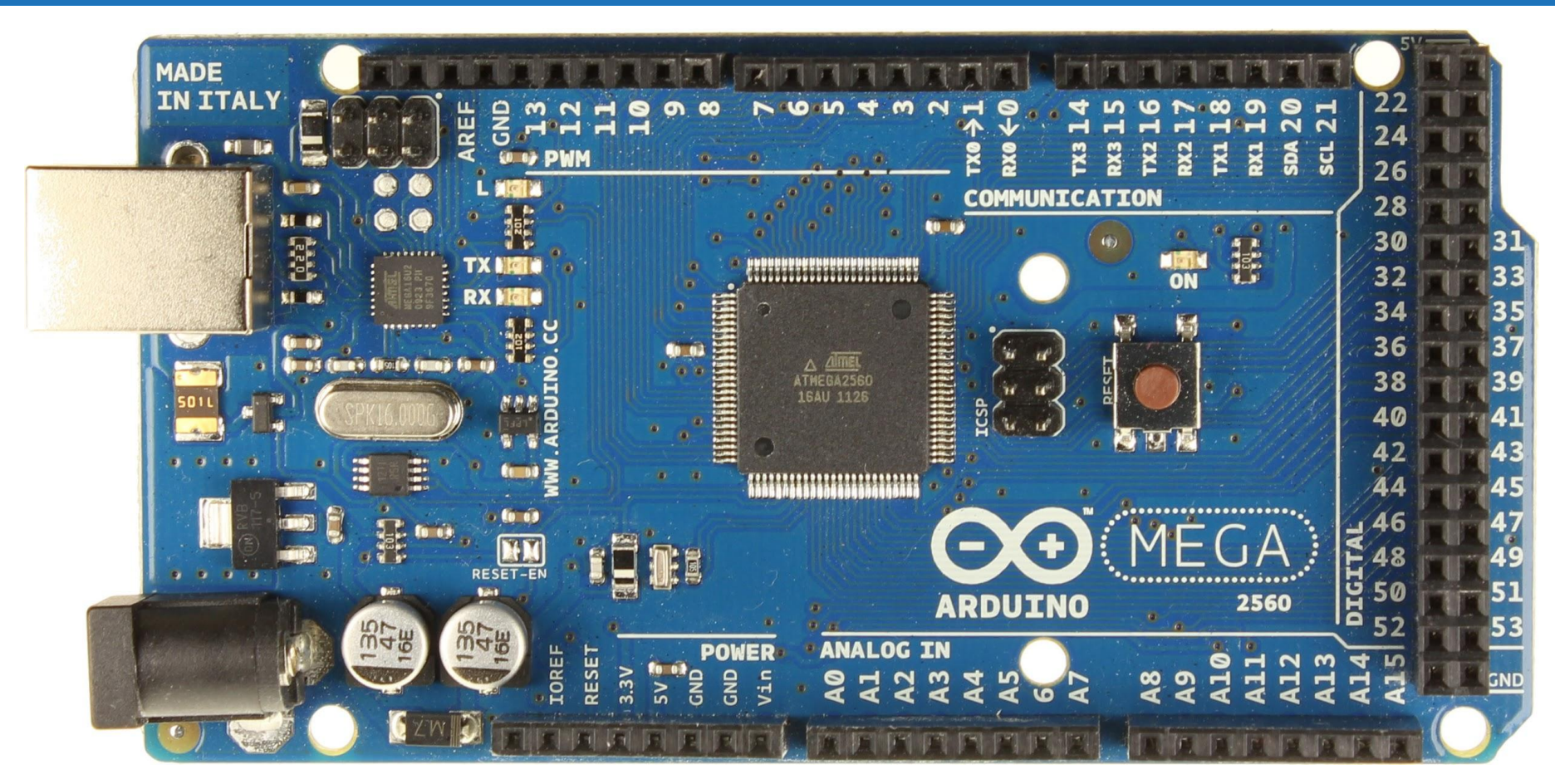

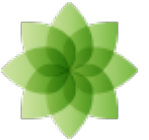

# **Hardware Arduino: DUE**

## Due

- **3.3V**
- ARM SAM3X
- [Zoom](http://arduino.cc/en/uploads/Main/ArduinoDue_Front_450px.jpg)
- 54 digitales (8PWM) + 12 analógicos + 2 DAC
- $\bullet$  512Kb + 96Kb + 0Kb 84MHz
- DMA
- 4 UART

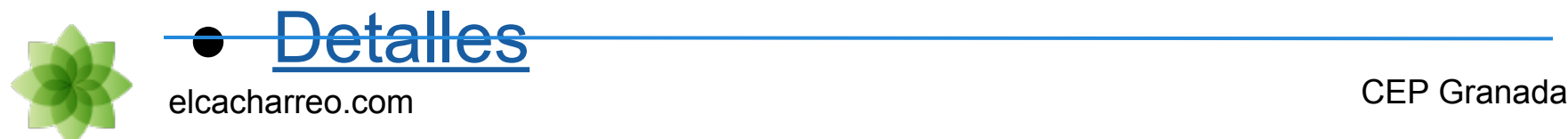

## **Hardware Arduino: DUE**

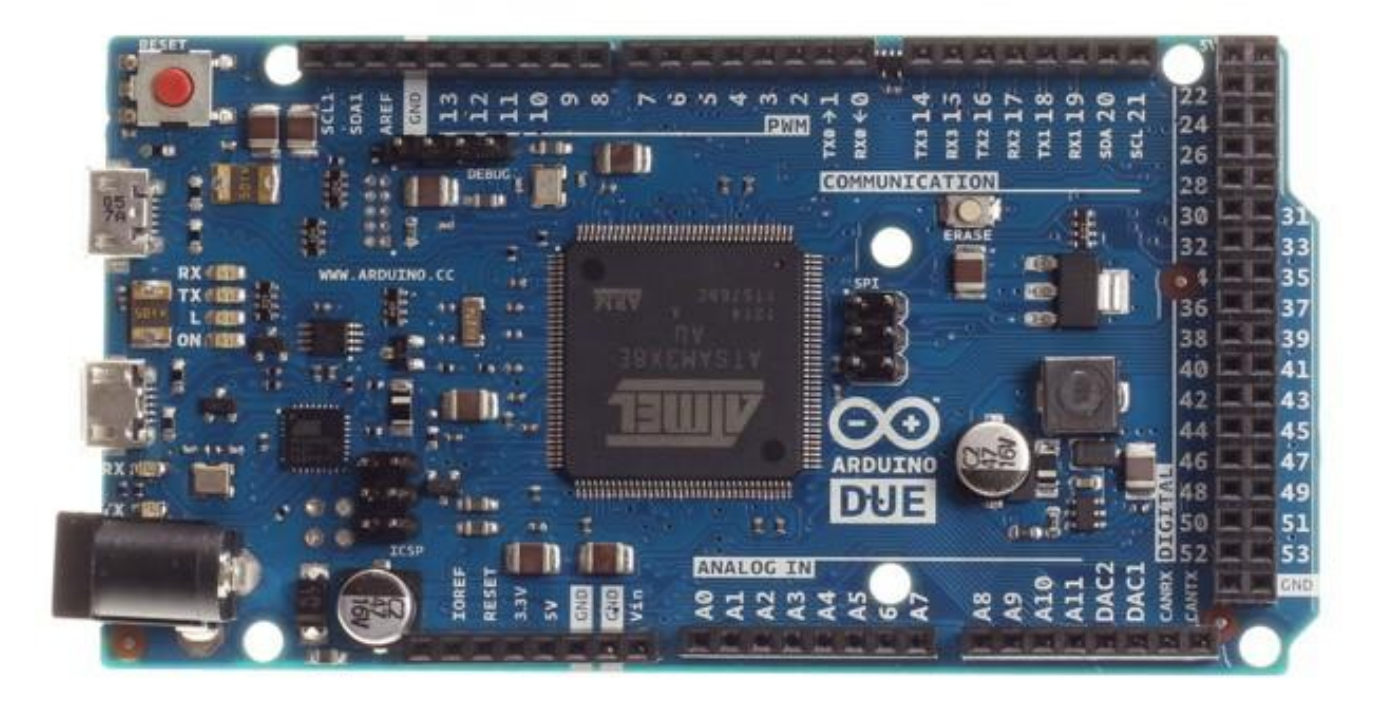

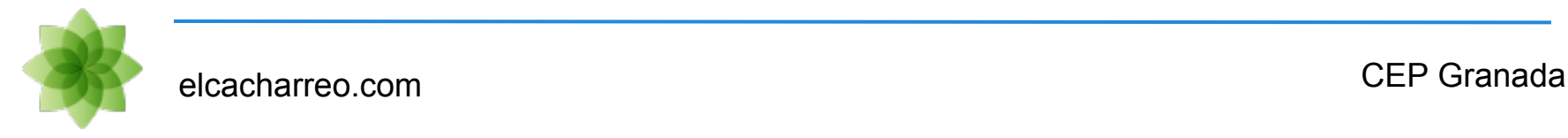

# **Emuladores:¿y si no tengo arduino?**

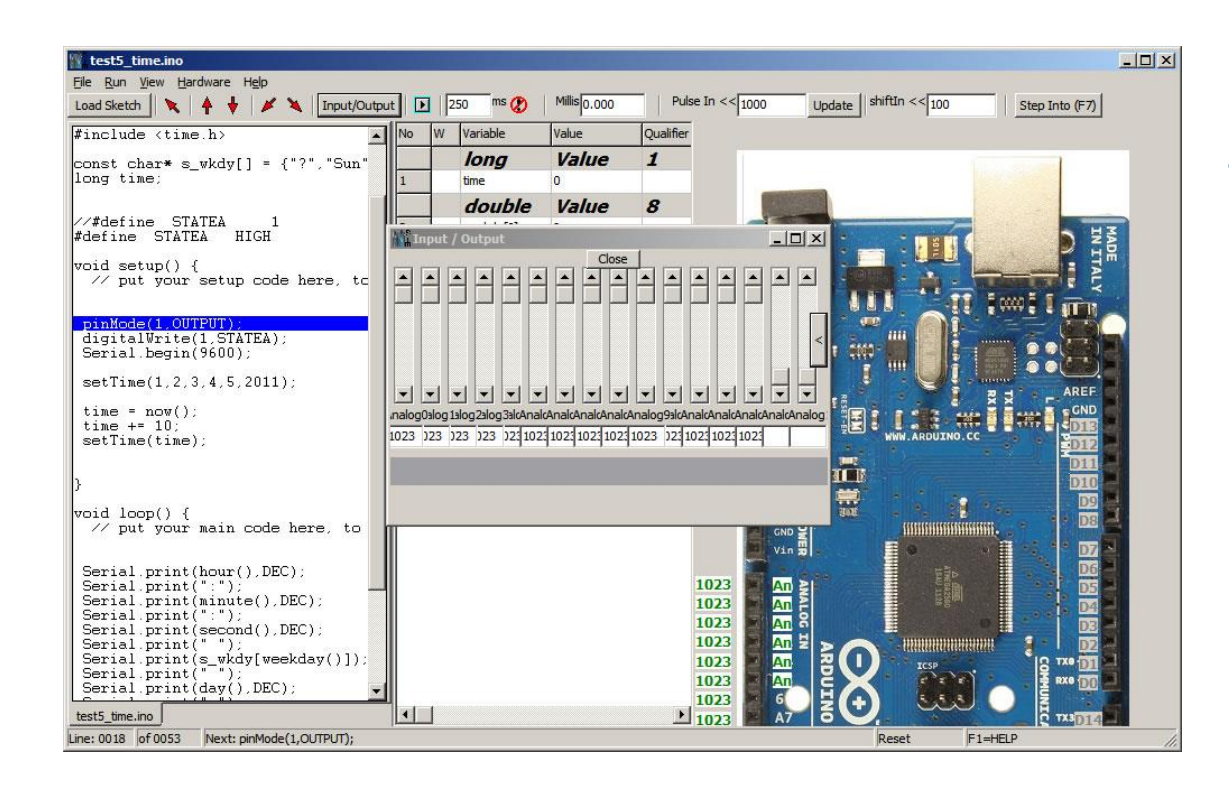

#### **[Simulator for Arduino](http://www.arduino.com.au/Simulator-for-Arduino.html)**

[Virtualbreadboard](http://virtualbreadboard.com/)

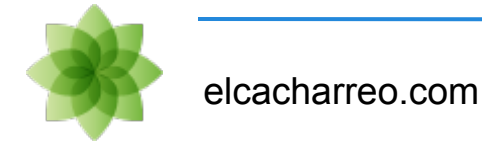

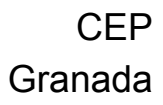

# **Emuladores:¿y si no tengo arduino?**

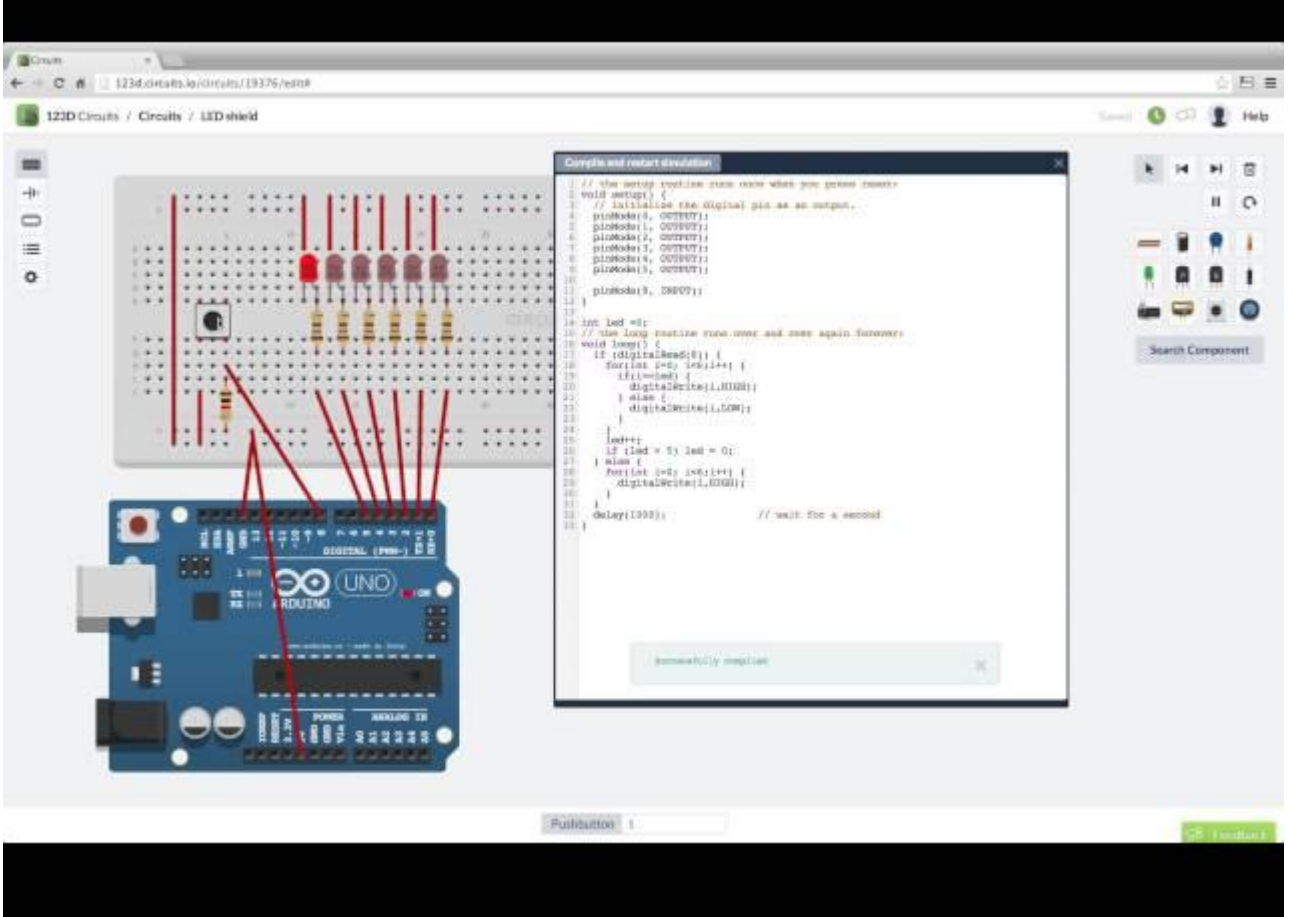

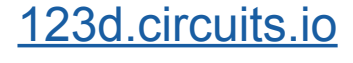

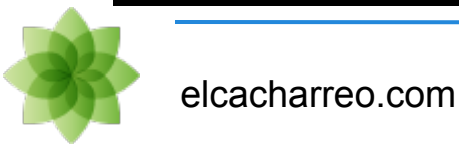

## **Prototipos: LED en la Breadboard**

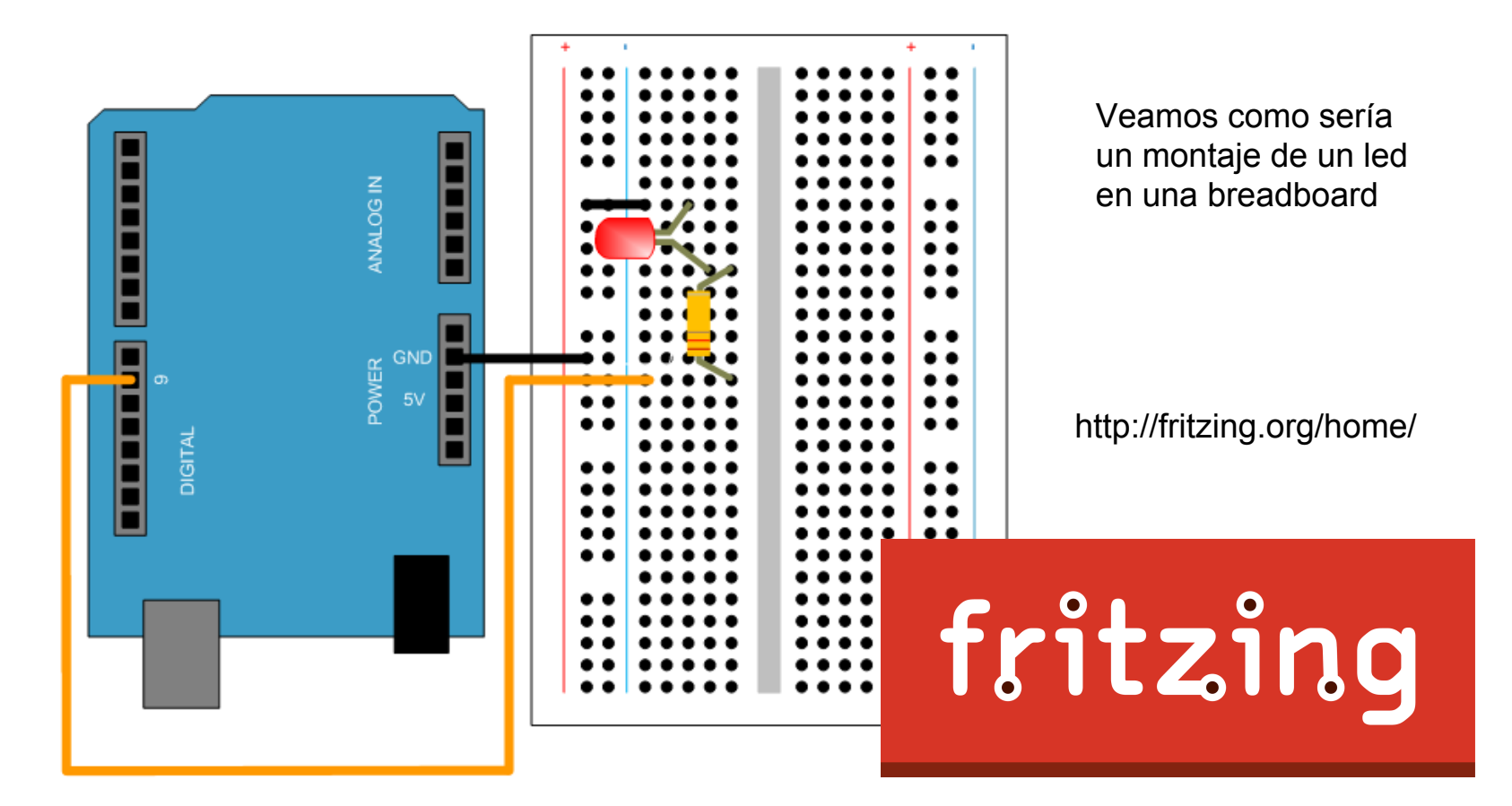

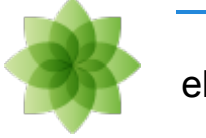

elcacharreo.com

# **Prototipos: Breadboard**

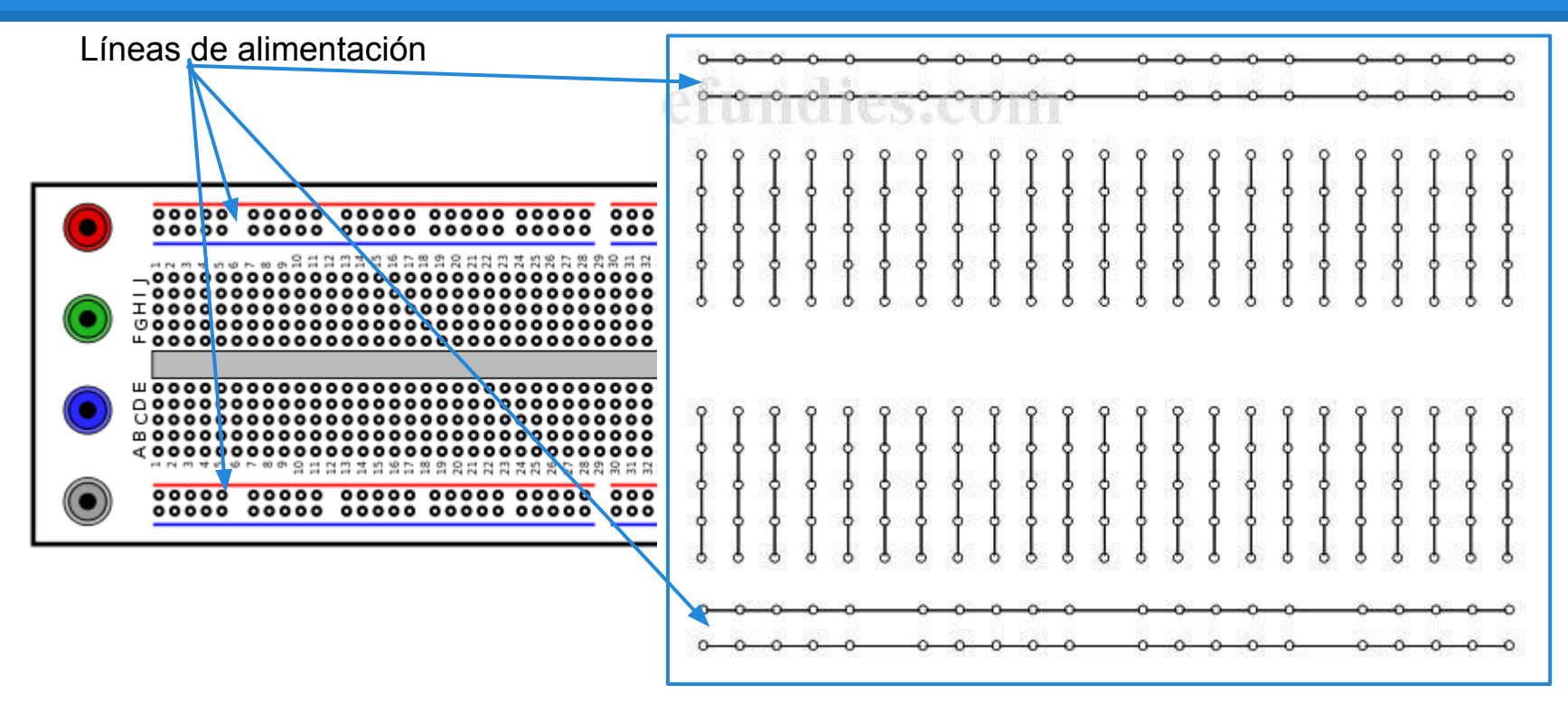

Estas son las conexiones internas que existen en una placa breadboard:

- Existen esas lineas largas de se utilizan para alimentación a lo largo de la placa.
- Las lineas perpendiculares unen 5 puntos (etiquetados como ABCDE) de cada fila

A la derecha se ven las conexiones que se pueden ver por la parte de abajo

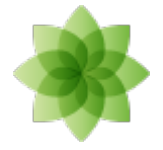

## **Prototipos: Ejemplo para NO repetir**

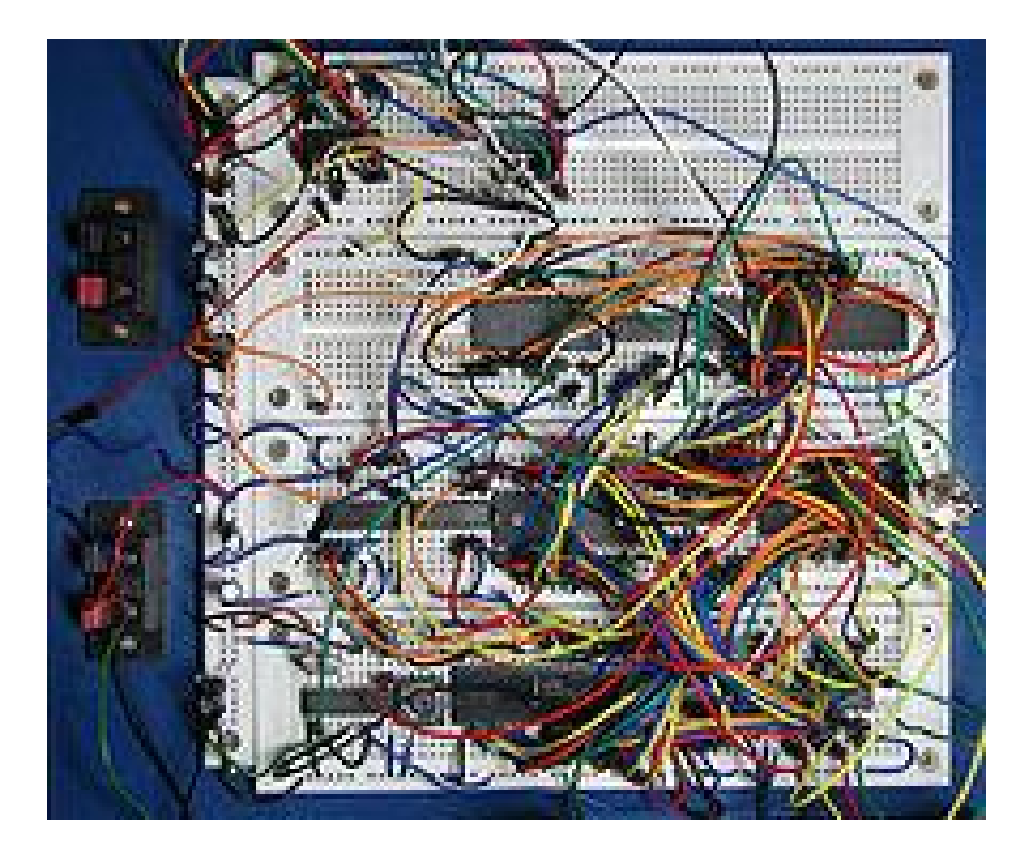

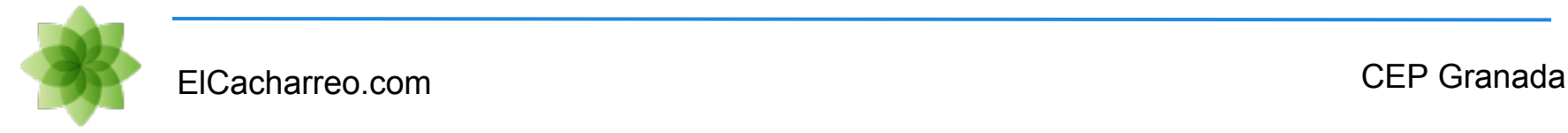

## **Prototipos: Así SI**

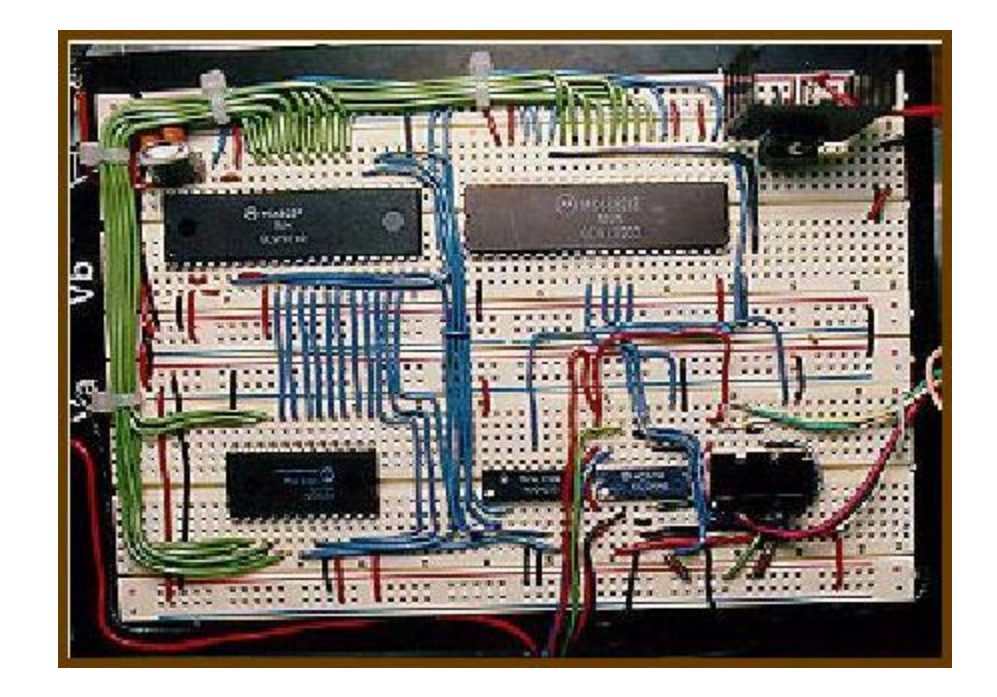

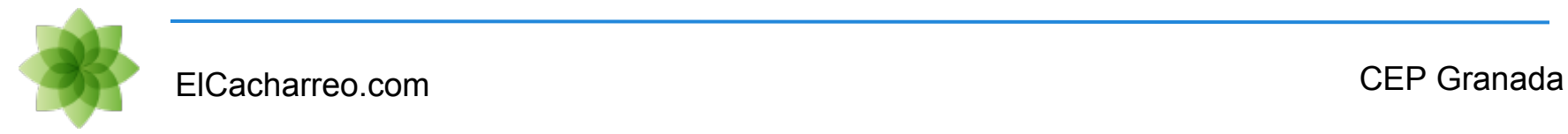

## **Componentes: Kit**

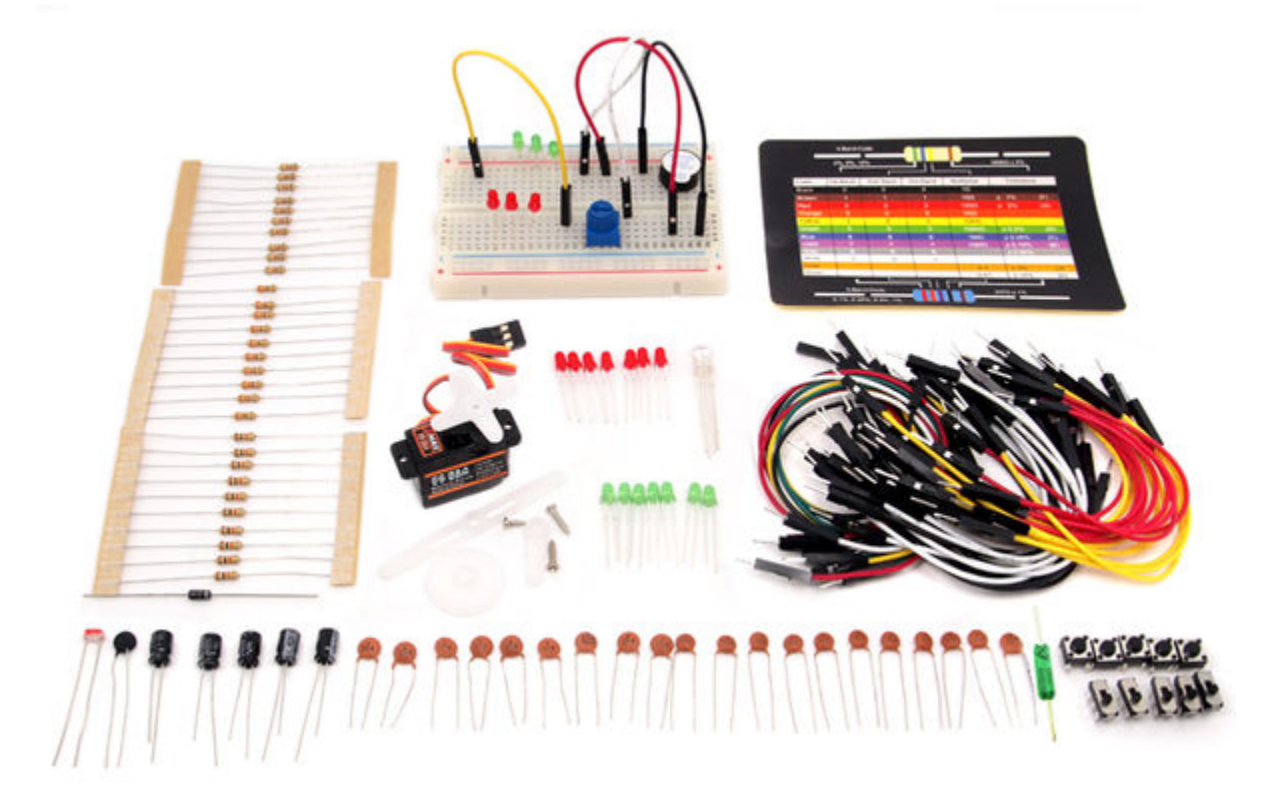

http://www.seeedstudio.com/wiki/index.php?title=Arduino\_Sidekick\_Basic\_Kit

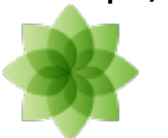

## **Componentes: Motor DC**

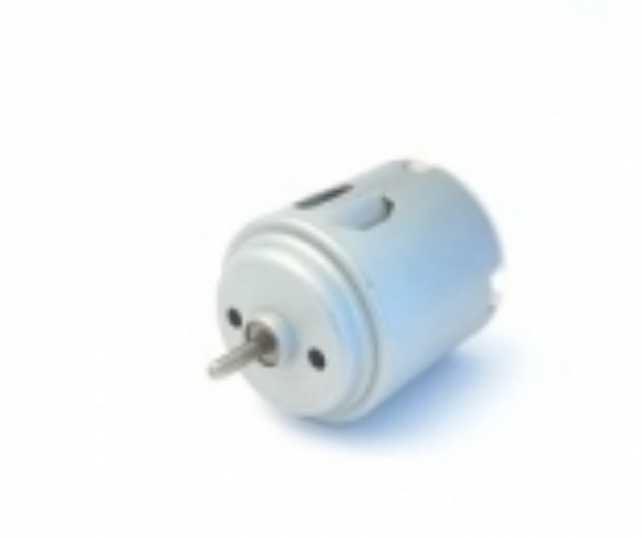

Motor CC 3 a 6 V

3 a 6 V. Ø eje 2,3 mm. Ø motor 22 mm.  $L=27$  mm.

http://www.electan.com/motor-cc-3-a-6-v-p-1540.html

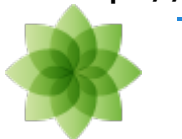

## **Componentes: Controlador Motor**

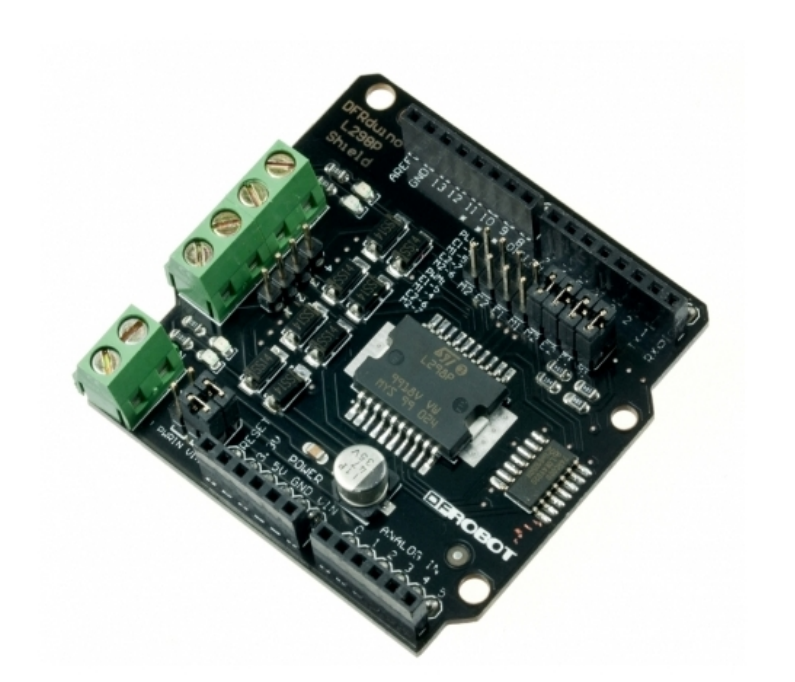

**Arduino Shield Motor 2A DFRobot**

**Características:**

- **Soporta motores de 4.8 a 35V**
- **Hasta 2A cada motor**
- **Utiliza los pines 5,6,7,8 para controlar 2 motores DC**
- **Soporta control de velocidad PWM.**
- **Soporta PLL.**

<http://www.electan.com/arduino-shield-motor-dfrobot-p-3158.html> http://www.dfrobot.com/wiki/index.php?title=Arduino\_Motor\_Shield (L298N) [\(SKU:DRI0009\)](http://www.dfrobot.com/wiki/index.php?title=Arduino_Motor_Shield_(L298N)_(SKU:DRI0009))

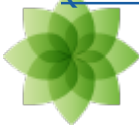

## **Componentes: Motor Paso a Paso**

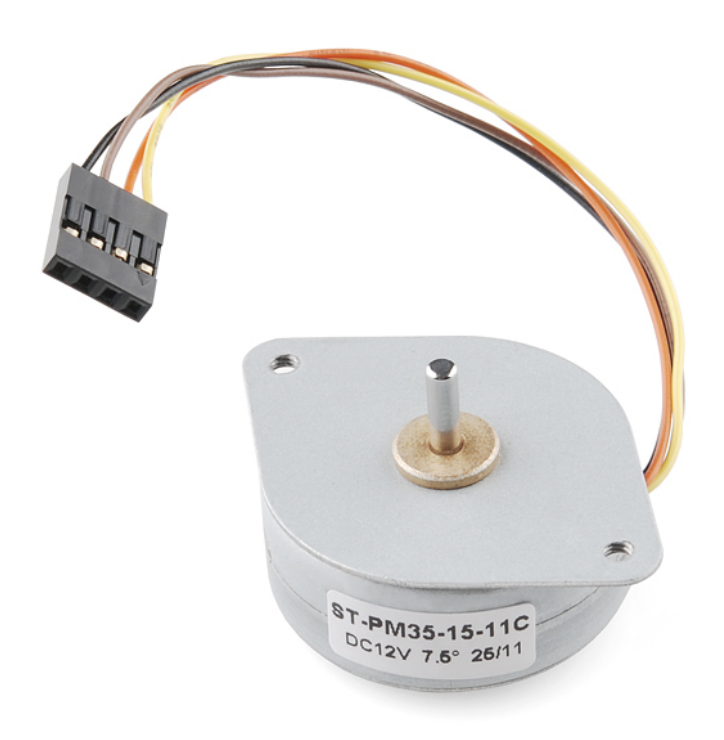

#### **Small Stepper Motor**

This is a [Bipolar](http://en.wikipedia.org/wiki/Bipolar_electric_motor) motor.

#### **Features:**

- Stride Angle (degrees) : 7.5
- 2-Phase
- Rated Voltage : 12V
- Rated Current : 400mA
- 3mm Diameter Drive Shaft
- 4-Wire Cable Attached
- In-traction Torque : 100 g/cm

http://www.electan.com/motor-paso-paso-pequeno-p-3297.html

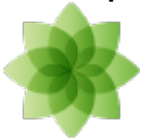

# **Componentes: LCD**

#### 6. Interface pin description

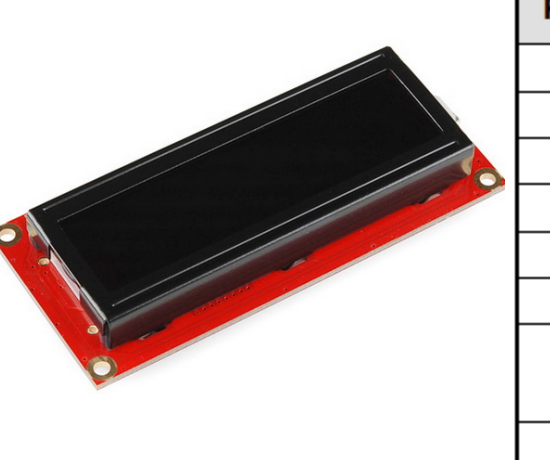

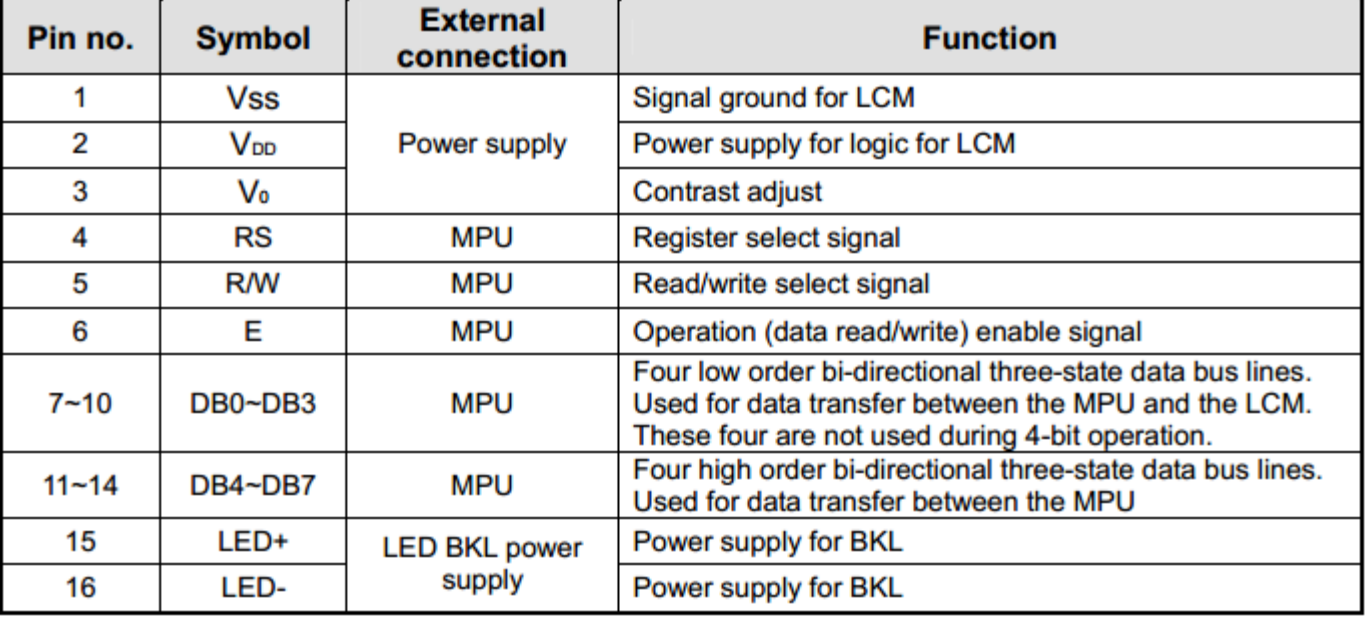

http://www.electan.com/basic-16x2-character-lcd-amber-black-33v-p-4144.html

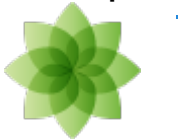

# **Programando Arduino: IDE**

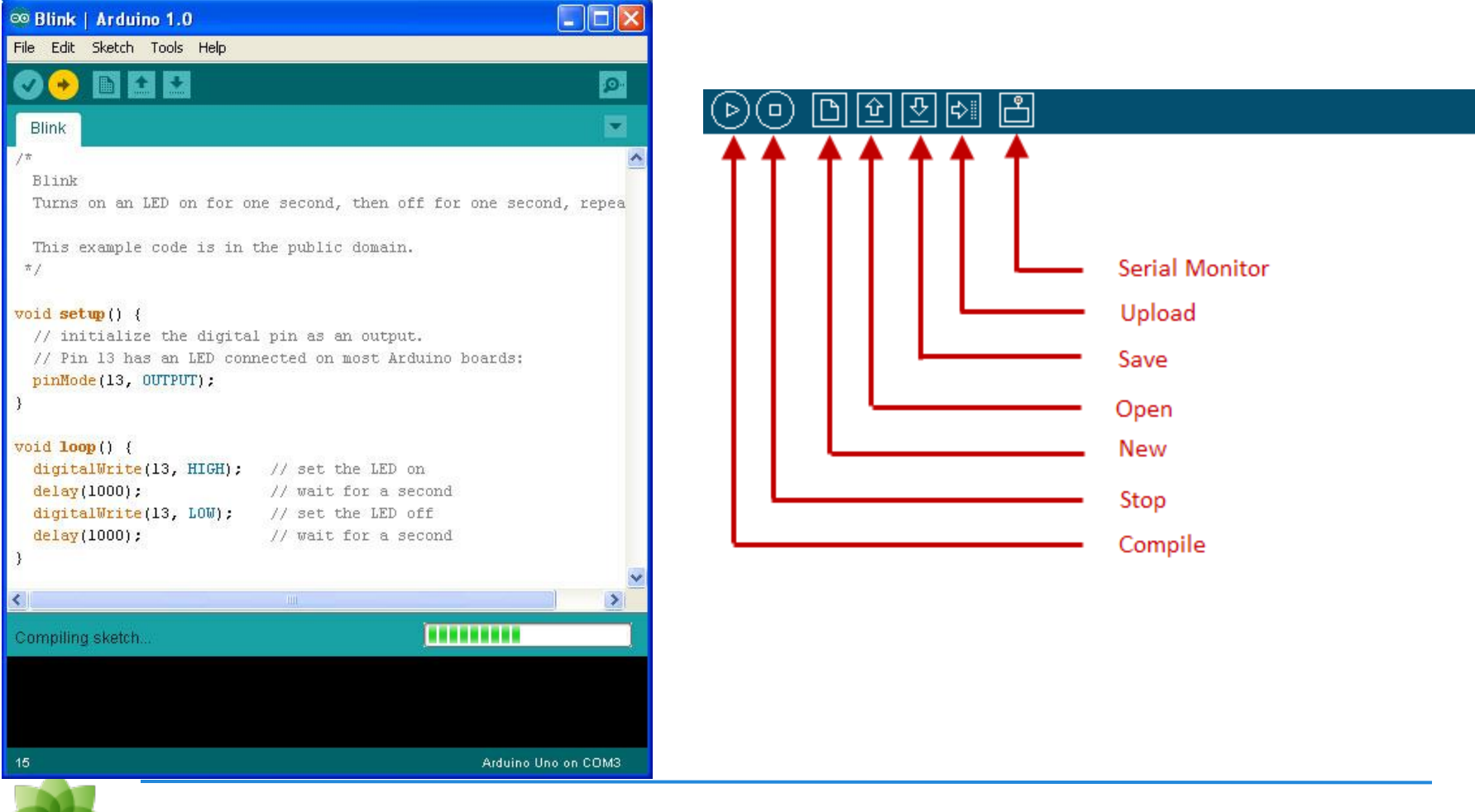

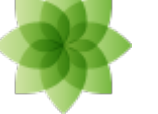

## **Programando Arduino: Lenguaje**

void setup() {}

void loop() {}

[Guía de referencia de Arduino](http://arduino.cc/en/Reference/HomePage)

### **[Librerías](http://arduino.cc/en/Reference/Libraries)**

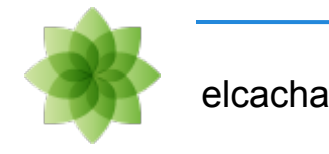

## **El mundo digital: salidas**

#### digital output

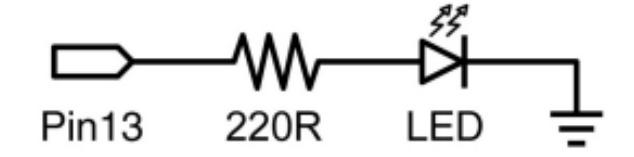

This is the basic 'hello world' program used to simply turn something on or off. In this example, an LED is connected to pin13, and is blinked every second. The resistor may be omitted on this pin since the Arduino has one built in.

```
int ledPin = 13;
                              // LED on digital pin 13
void setup()
                              // run once
ſ
  pinMode(ledPin, OUTPUT); // sets pin 13 as output
Y
void loop()
                               // run over and over again
  digitalWrite(ledPin, HIGH); // turns the LED on
  delay(1000);
                               // pauses for 1 second
  digitalWrite(ledPin, LOW); // turns the LED off
                               // pauses for 1 second
  delay(1000);
¥
```
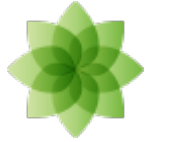

## **El mundo digital: entradas**

digital input

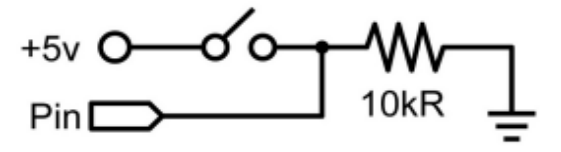

This is the simplest form of input with only two possible states: on or off. This example reads a simple switch or pushbutton connected to pin2. When the switch is closed the input pin will read HIGH and turn on an LED.

```
int ledPin = 13;
                           // output pin for the LED
int inPin = 2:
                            // input pin (for a switch)
void setup()
К
  pinMode(ledPin, OUTPUT); // declare LED as output
  pinMode(inPin, INPUT); // declare switch as input
<sup>1</sup>
void loop()
ł
  if (digitalRead(inPin) == HIGH) // check if input is HIGHЧ
    digitalWrite(ledPin, HIGH);
                                 // turns the LED on
    de\{lay}(1000);
                                   // pause for 1 second
    digitalWrite(ledPin, LOW);
                                  // turns the LED off
                                   // pause for 1 second
    delay(1000);\mathbf{r}Y
```
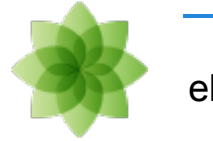

# **El mundo analógico: entradas**

potentiometer input

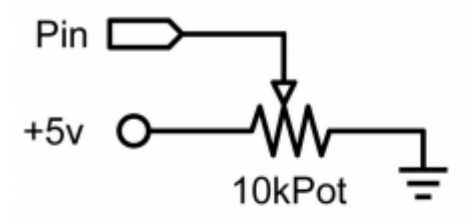

Using a potentiometer and one of the Arduino's analog-to-digital conversion (ADC) pins it is possible to read analog values from 0-1024. The following example uses a potentiometer to control an LED's rate of blinking.

```
int potPin = \theta; // input pin for the potentiometer
int ledPin = 13; // output pin for the LED
void setup()
ſ
  pinMode(ledPin, OUTPUT); // declare ledPin as OUTPUT
ł
void loop()
  digitalWrite(ledPin, HIGH); // turns ledPin on
  delay(analogRead(potPin));<br>digitalWrite(ledPin, LOW);
                                  // pause program
                                   // turns ledPin off
  delay(analogRead(potPin));
                                   // pause program
k
```
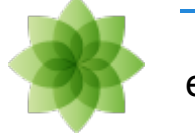

# **El mundo analógico: salidas**

pwm output

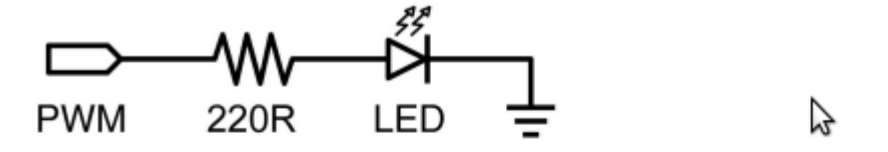

Pulsewidth Modulation (PWM) is a way to fake an analog output by pulsing the output. This could be used to dim and brighten an LED or later to control a servo motor. The following example slowly brightens and dims an LED using for loops.

```
int ledPin = 9:
                     // PWM pin for the LED
void setup() {}
                     // no setup needed
void loop()
  for (int i=0; i <= 255; i++) // ascending value for i
    analogWrite(ledPin, i); // sets brightess level to i
                             // pauses for 100ms
    delay(100);for (int i=255; i>=0; i--) // descending value for i
    analogWrite(ledPin, i); // sets brightess level to i
    delay(100);// pauses for 100ms
  ł
ł
```
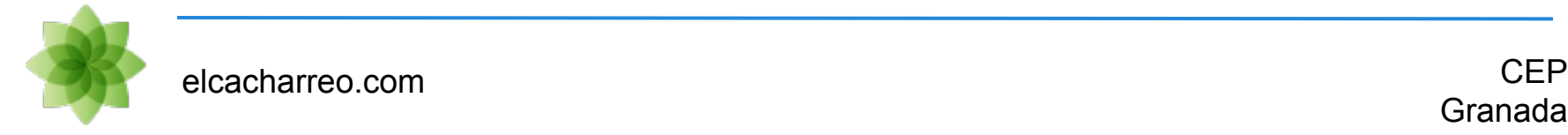

## **Comunicaciones: introducción**

### Comunicando con el pc:

```
void setup(){
Serial.begin(9600); }
int i=0;
void loop(){
   Serial.print("hola ");
   Serial.println(i);
}
```
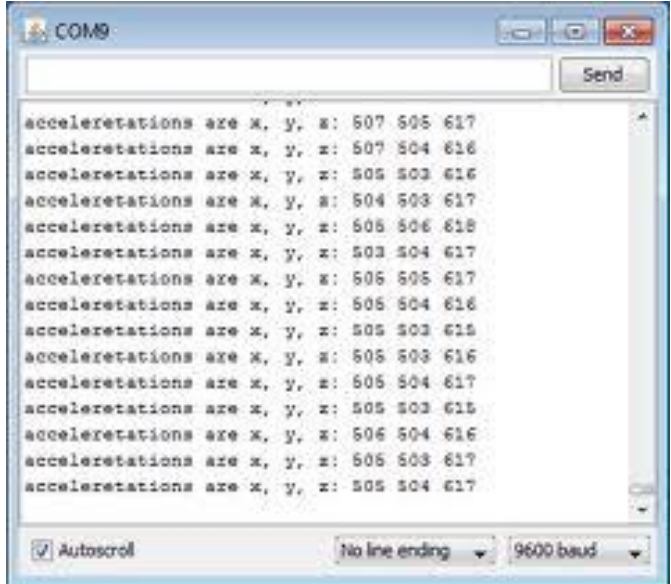

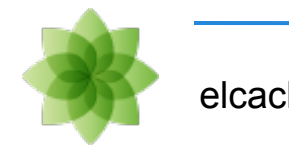

## **Sensores**

5⊅–2∩

Existem multitud de sensores: Cada uno diseñado para medir una magnitud física distinta.

A partir de esa medida generará un voltaje que mediremos con nuestro Arduino conectándolos habitualmente a una entrada analógica

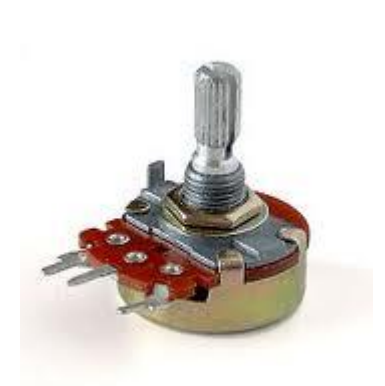

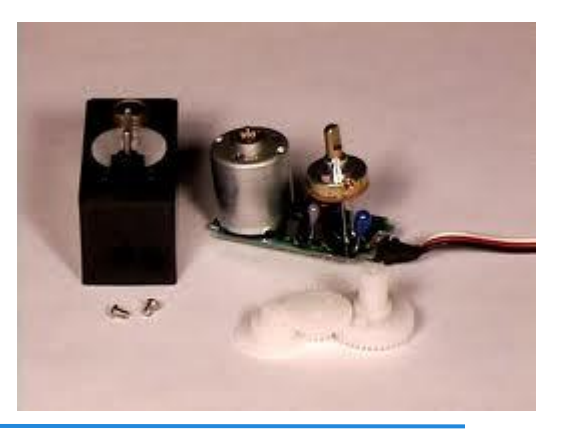

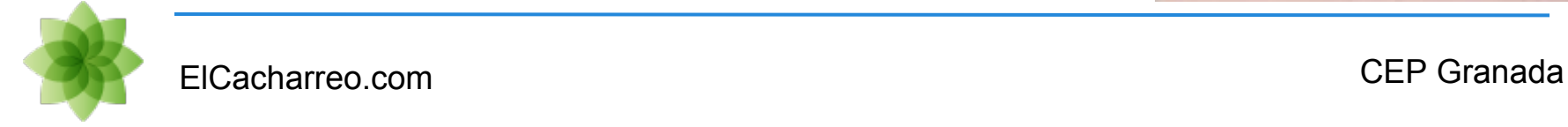

## **Sensores: Referencia externa**

A veces nuestro montaje necesita medir con voltajes diferentes de los 5V habituales. Para ello podemos usar la función

analogReference(valor);

con valor pudiendo ser

- **DEFAULT: el valor por defecto (5V en placas de 5 y 3.3V en las de 3.3)**
- **INTERNAL: 1.1V en ATmega168 or ATmega328 y 2.56V en ATmega8**
- **INTERNAL1V1: 1.1V (Sólo** *Arduino Mega***)**
- **INTERNAL2V56: 2.56V (Sólo** *Arduino Mega***)**
- **EXTERNAL: el voltaje de AREF pin (0 to 5V)**

Ejemplo muy documentado en [Arduteka](http://www.arduteka.com/2011/11/tutorial-arduino-0004-sensor-ldr/)

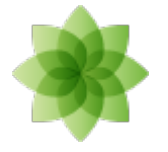

# **Sensores: LDR (Luz)**

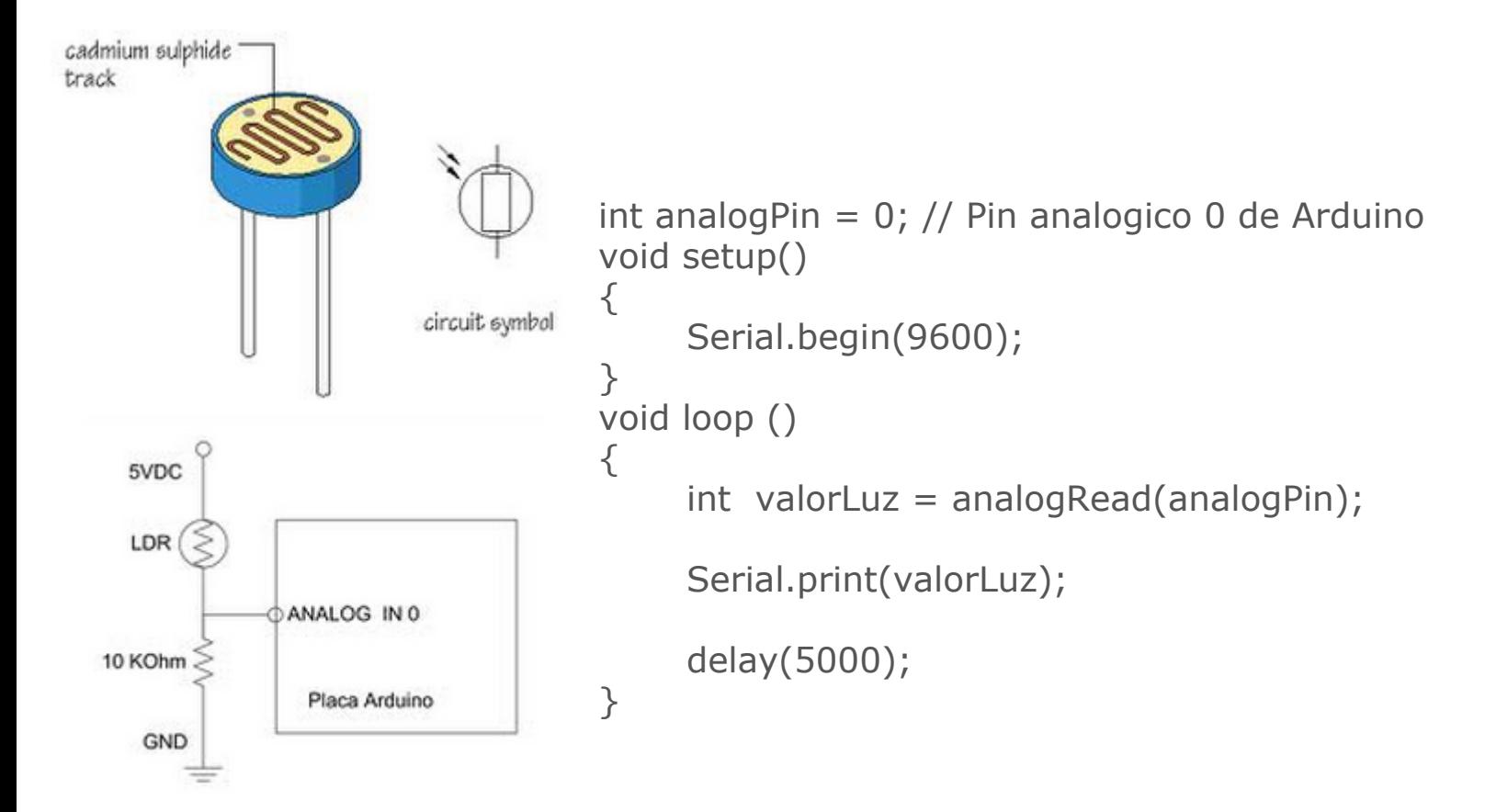

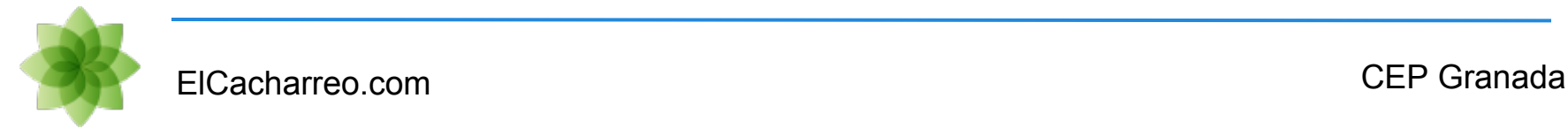

## **Sensores: Temperatura**

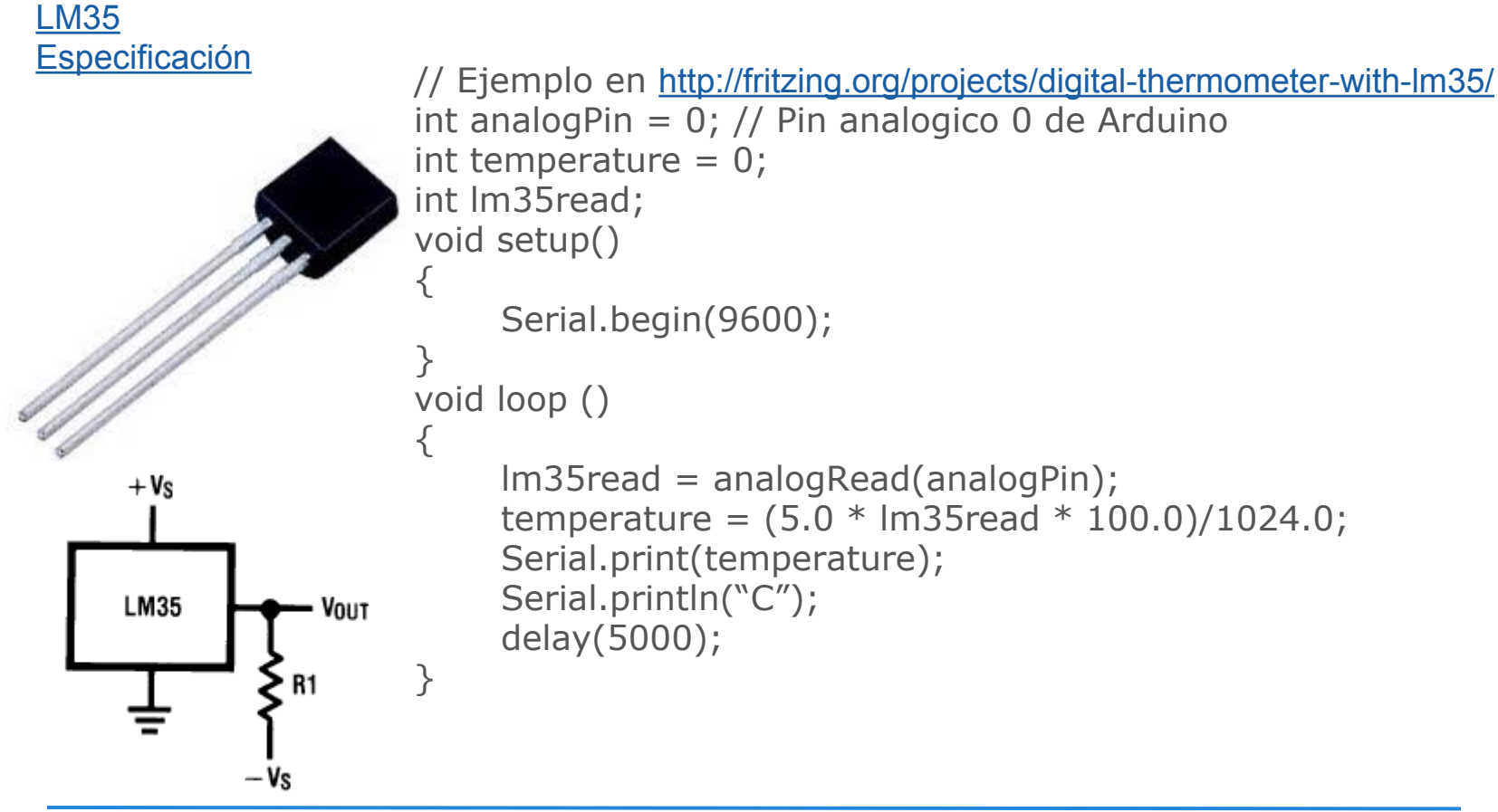

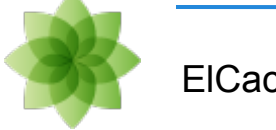

# **Proyectos: Termómetro digital**

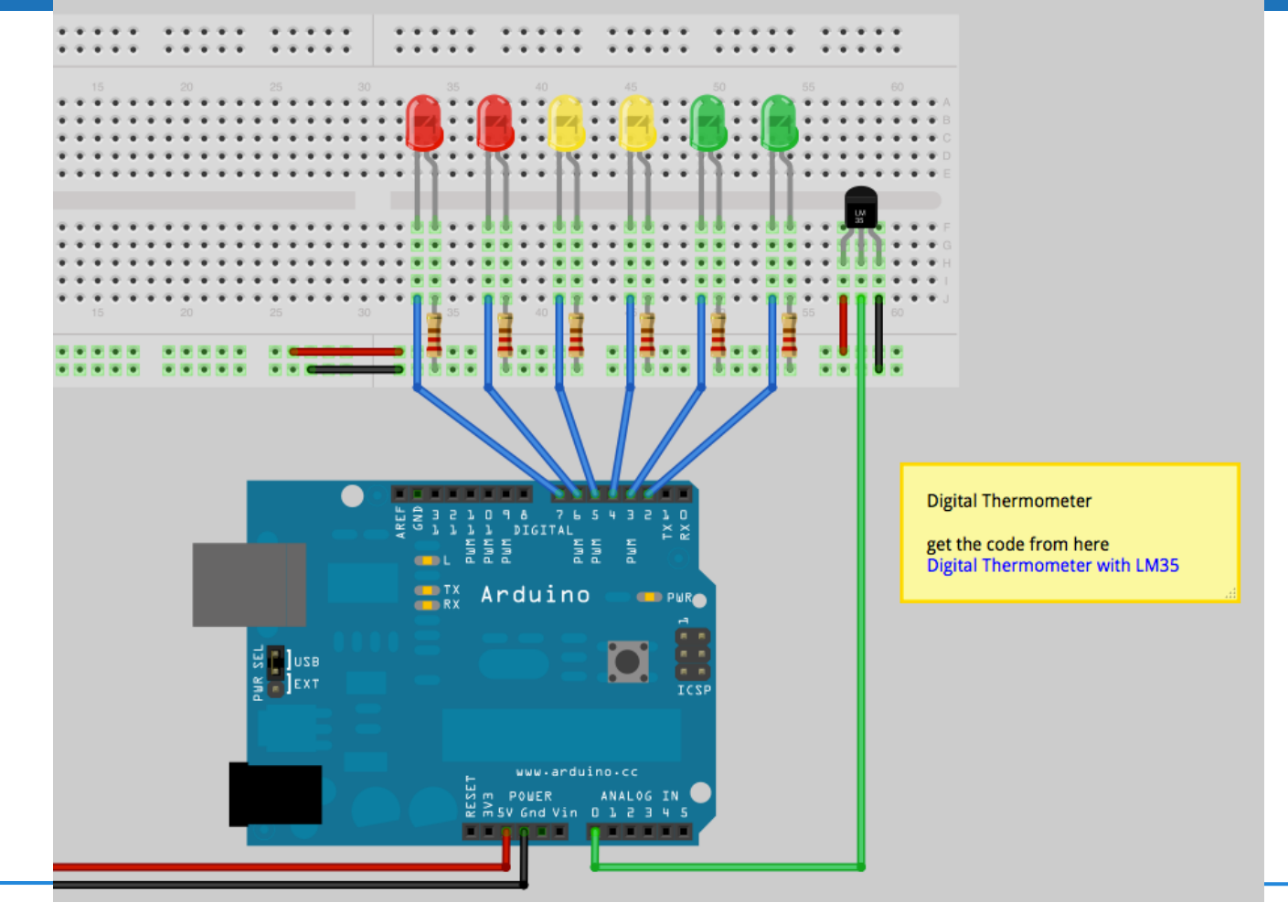

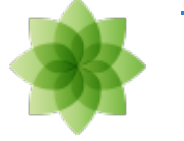

elcacharreo.com

# **Proyectos: Termómetro digital**

```
int startTemp=20; 
void setup()
{ Serial.begin(9600); 
  for (int i=2;i<8; i++)
  { pinMode(i,OUTPUT); }
}
void loop()
\{ int Im35read = analogRead(A0);
 float temperature = (5.0 * Im35read * 100.0)/1024.0;
  temperature = temperature*0.488; 
 for (int i=0;i<8; i++){
   if (temperature>((i*2)+startTemp))
        { digitalWrite(i,HIGH); } 
   else 
   { digitalWrite(i,LOW); }
 }
  Serial.print(temperature);
```

```
 Serial.println(" °C"); 
 delay(500);
```
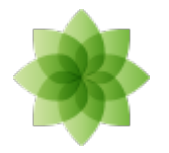

}

## **Proyectos: Comparador luminoso**

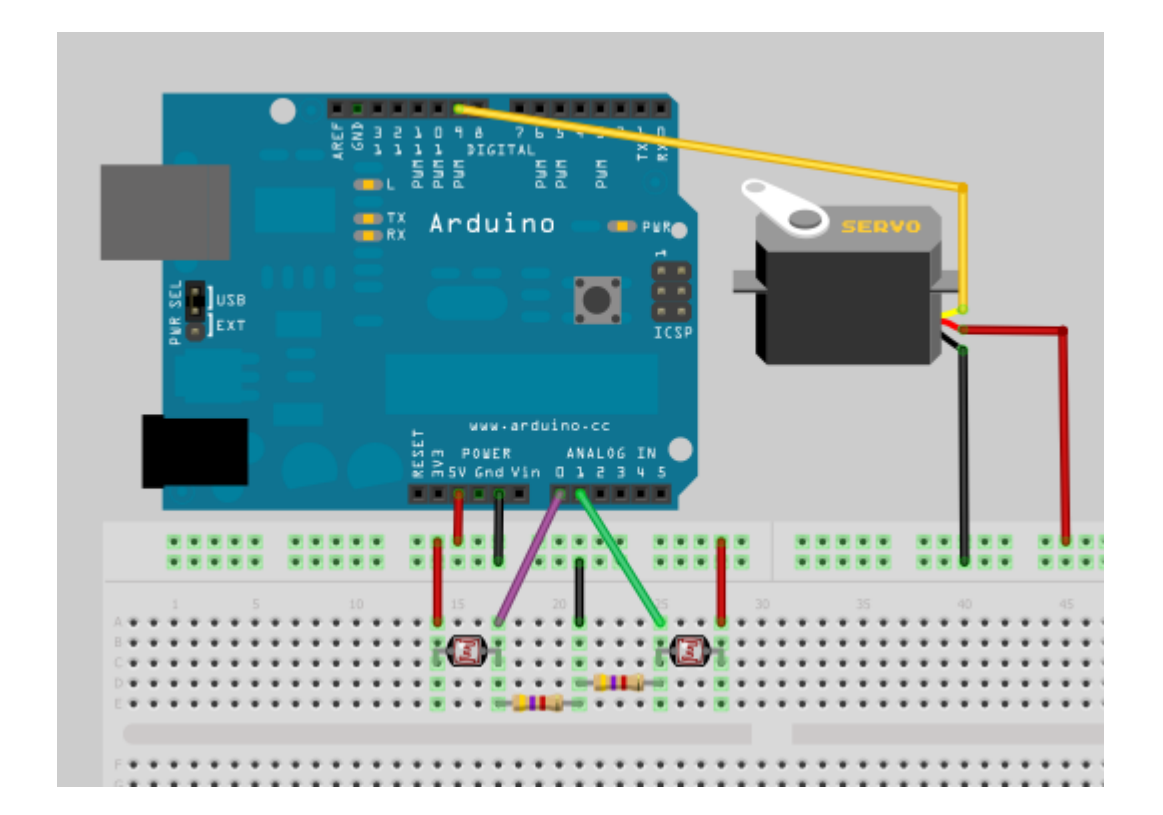

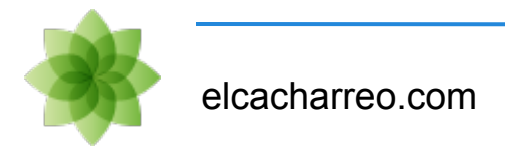

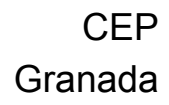

## **Reciclando hardware**

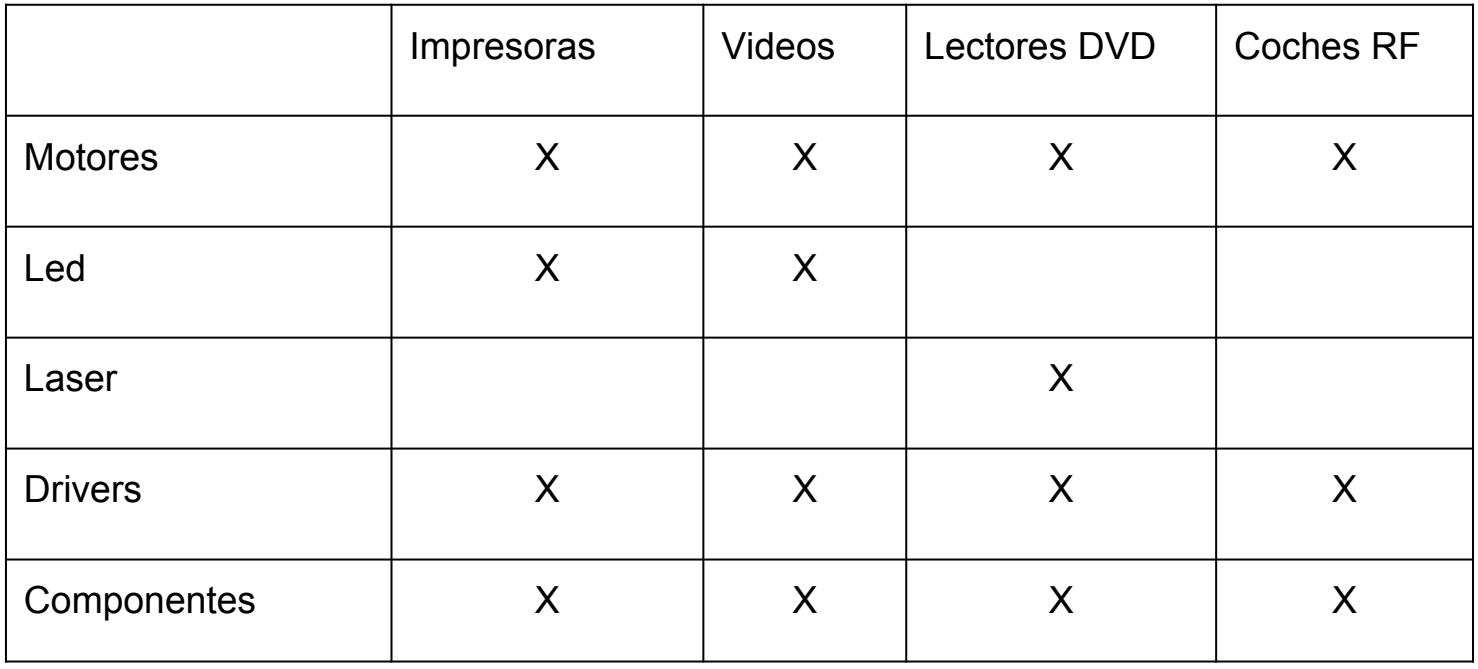

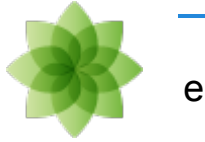

# **Reciclando hardware: Samples**

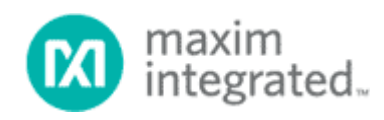

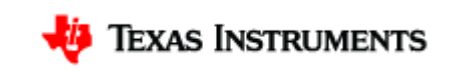

#### **[samples](http://en.wikipedia.org/wiki/Product_sample)** (muestras): **[Texas Instruments](http://ti.com/)** y **[Maxim](http://www.maxim-ic.com/)**

- Lista de **[fabricantes que proporcionan samples de instructables](http://www.instructables.com/id/Free_Electronic_Samples/?ALLSTEPS)**
- Fabricantes que proporcionan samples segun **[ladyada](http://www.ladyada.net/library/procure/samples.html)**
- En [hack a day](http://hackaday.com/2007/11/16/how-to-where-to-find-parts-for-your-projects/) han recopilado también fuentes

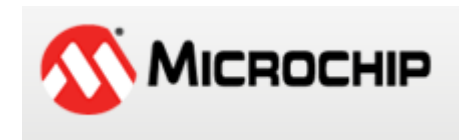

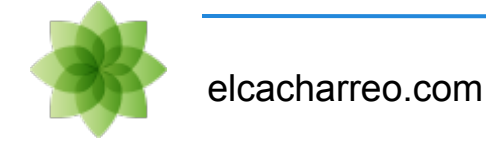

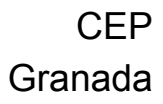

## **Reciclando hardware: Todo gratis**

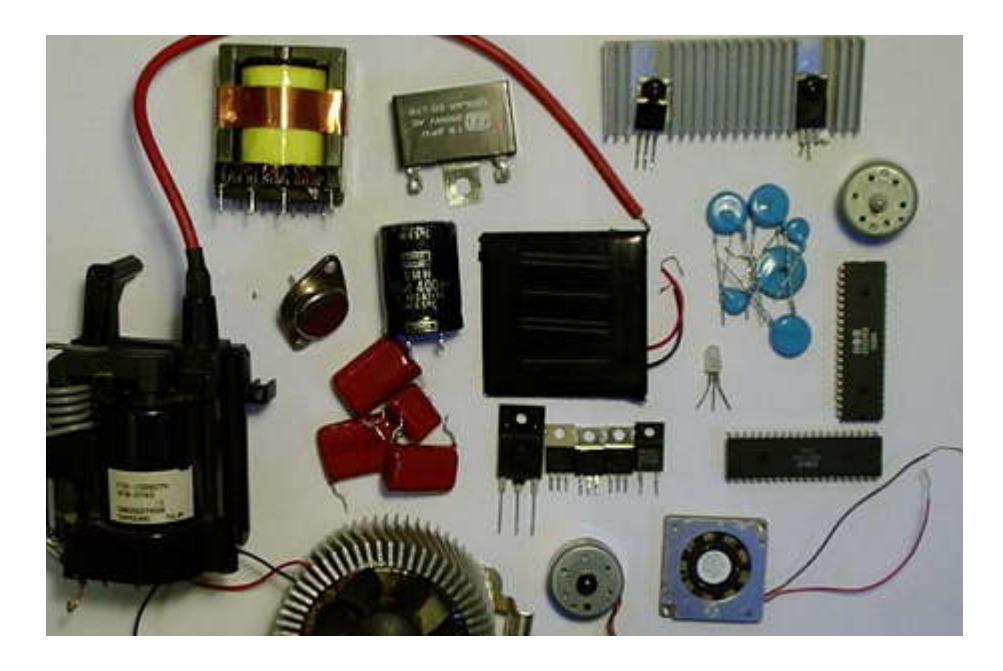

#### <http://www.instructables.com/id/How-To-Get-FREE-Electronic-parts/?ALLSTEPS>

[http://blog.elcacharreo.com/2012/04/13/de-donde-obtener-material-electronico](http://blog.elcacharreo.com/2012/04/13/de-donde-obtener-material-electronico-gratis/)[gratis/](http://blog.elcacharreo.com/2012/04/13/de-donde-obtener-material-electronico-gratis/)

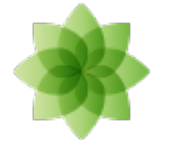

elcacharreo.com

## **Fuentes**

## **[arduino](http://arduino.cc)** [arduino programing notebook](http://arduino.cc/playground/uploads/Main/arduino_notebook_v1-1.pdf) [freeduino](http://www.freeduino.org/)

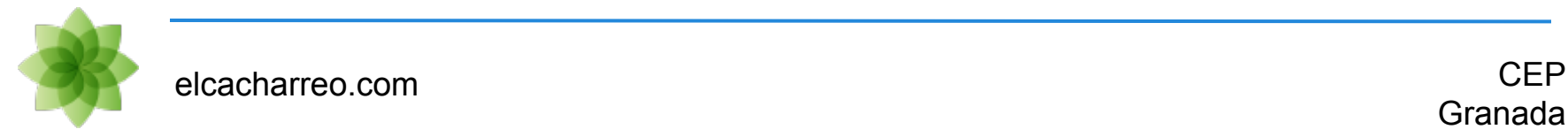

## **Conclusiones**

### Gracias por vuestra atención

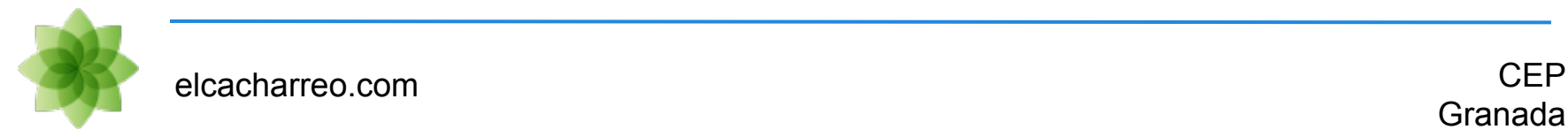